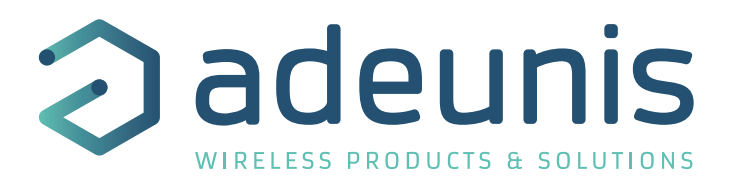

# LoRaWAN Smart Building COMFORT

Transceiver Temperature & Humidity

Guide utilisateur / User Guide Version 2.1.0

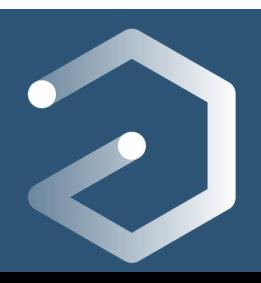

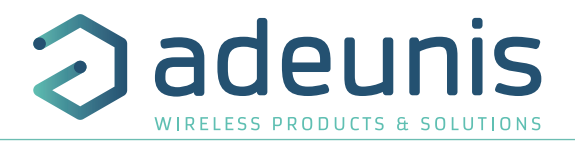

## **NEW DOCUMENTATION / NOUVELLE DOCUMENTATION**

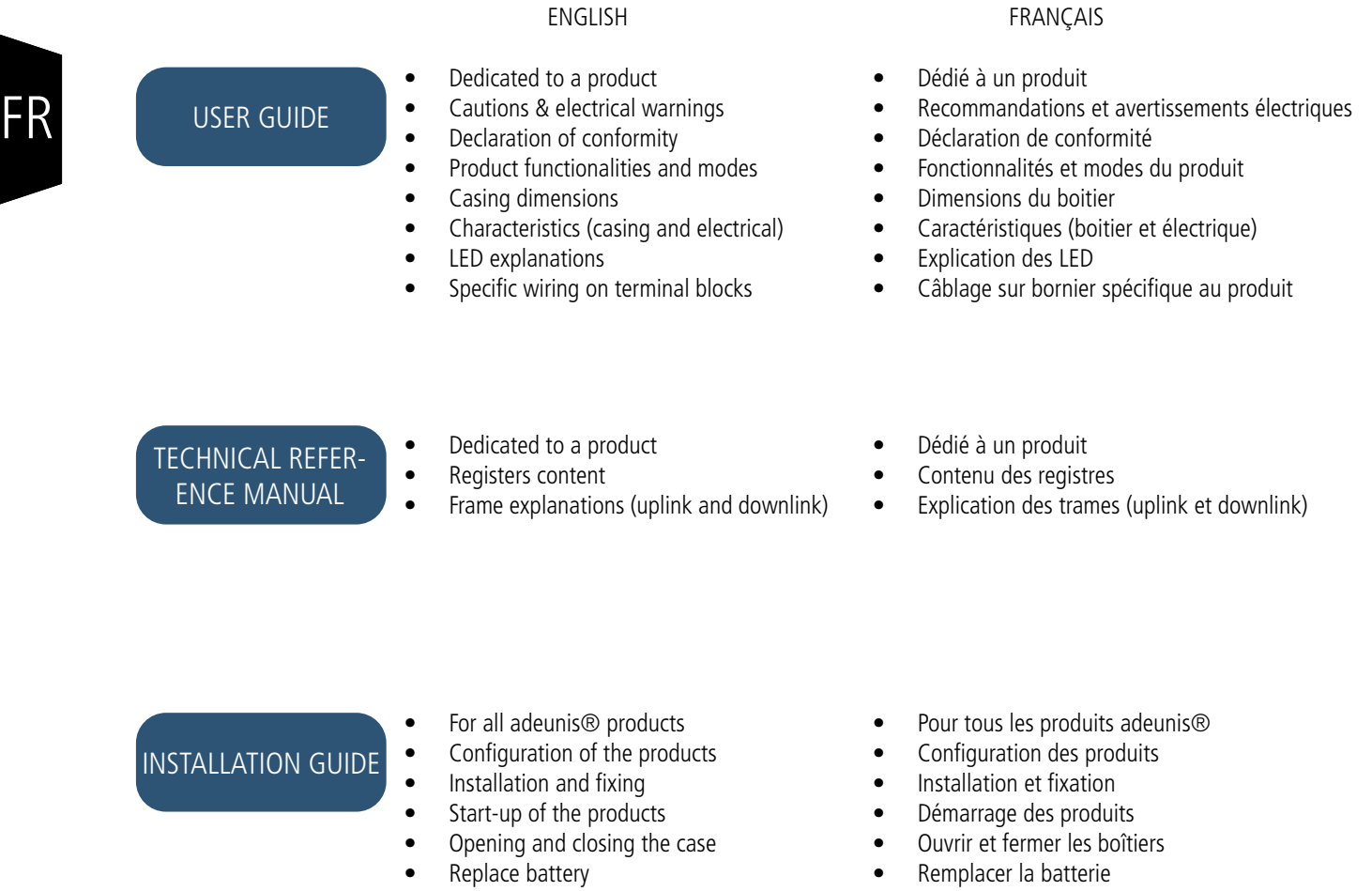

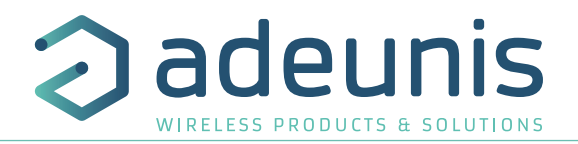

## **Préambule / Preamble / Präambel / Preambolo / Preámbulo**

- Ce guide décrit les fonctionnalités du produit adeunis®. Il explique les modes de fonctionnement du produit et la manière de le configurer.
- This guide describes the functionalities of the product adeunis®. It explains its functionnments and how to configure it.
- Dieser Leitfaden beschreibt die Funktionalität des Produktes adeunis®. Er erklärt die Betriebsfunktionen des Produktes und die Art und Weise, um es zu konfigurieren.
- Questa guida descrive la funzionalità del prodotto adeunis®. Questo spiega come funziona il prodotto e come configurarlo.
- Esta guía describe las funcionalidades del producto adeunis®. En él se explica los modos de funcionamiento del producto y cómo configurarlo.
- Aucun extrait de ce document ne pourra être reproduit ou transmis (sous format électronique ou papier, ou par photocopie) sans l'accord d'adeunis®. Ce document pourra être modifié sans préavis. Toutes les marques citées dans ce guide font l'objet d'un droit de propriété intellectuelle.
- No part of this document may be reproduced or transmitted (in electronic or paper, or photocopying) without the agreement adeunis®. This document may be changed without notice. All trademarks mentioned in this guide are the subject of intellectual property rights. adeunis®.
- Kein Teil dieses Dokuments darf reproduziert oder übertragen werden (in elektronischer oder Papierform oder Fotokopie) ohne die Zustimmung adeunis®. Dieses Dokument darf ohne vorherige Ankündigung geändert werden. Alle Marken in diesem Handbuch erwähnt werden, sind Gegenstand des geistigen Eigentums.
- Nessuna parte di questo documento può essere riprodotta o trasmessa (in fotocopie elettronico o cartaceo, o), senza il consenso adeunis®. Questo documento può essere modificato senza preavviso. Tutti i marchi citati in questa guida sono oggetto di diritti di proprietà intellettuale.
- Ninguna parte de este documento puede ser reproducida o transmitida (en fotocopias electrónico o en papel, o) sin el acuerdo adeunis®. Este documento puede ser modificada sin previo aviso. Todas las marcas comerciales mencionadas en esta guía son el tema de los derechos de propiedad intelectual.

**Adeunis 283, rue Louis Néel 38920 Crolles France** 

**Web** www.adeunis.com

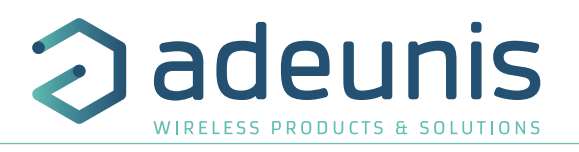

## TABLE DES MATIERES

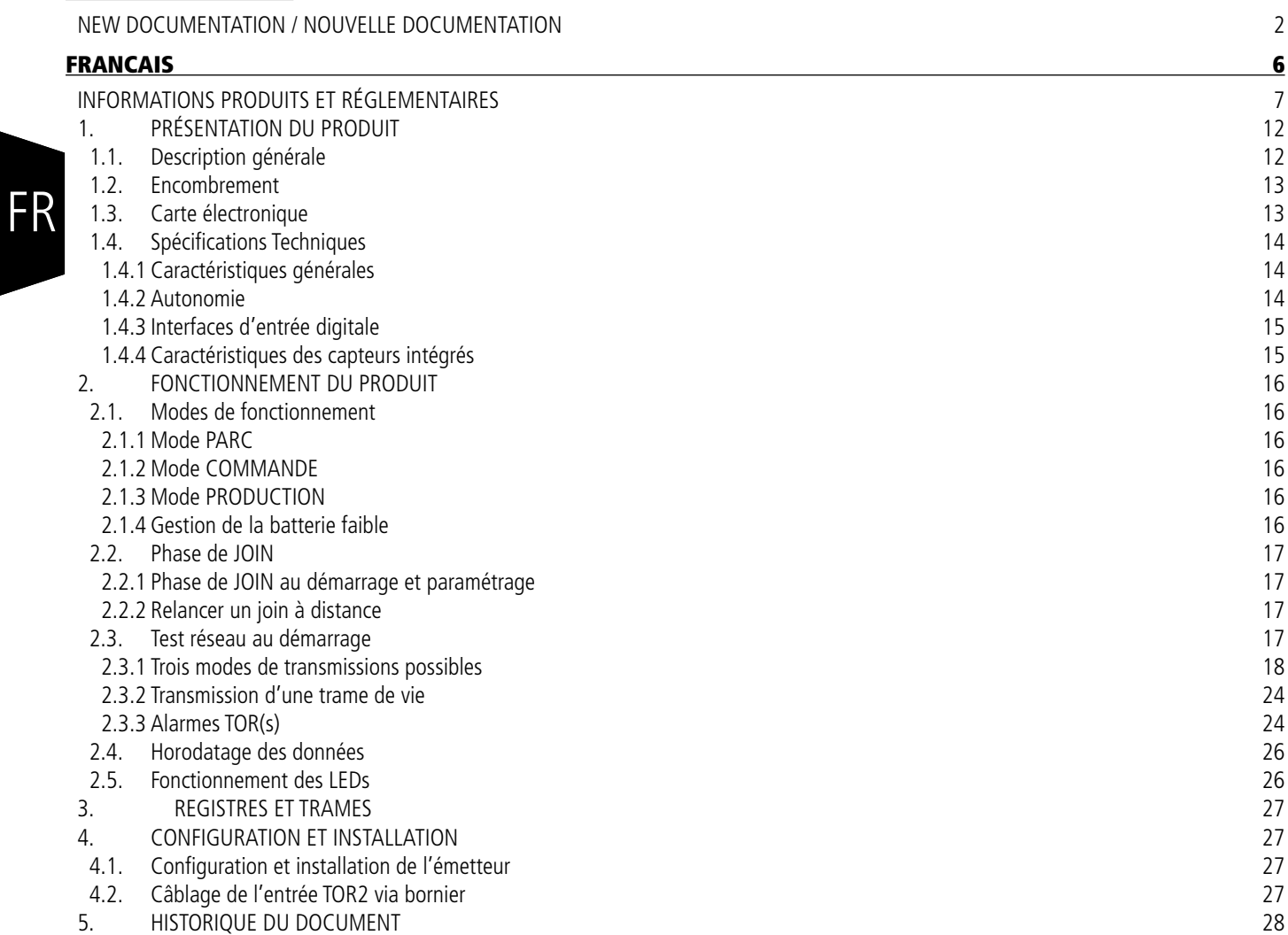

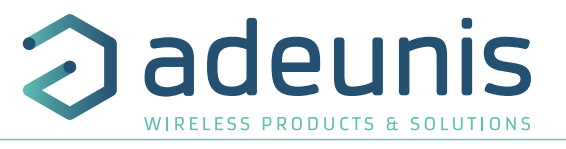

**R** 

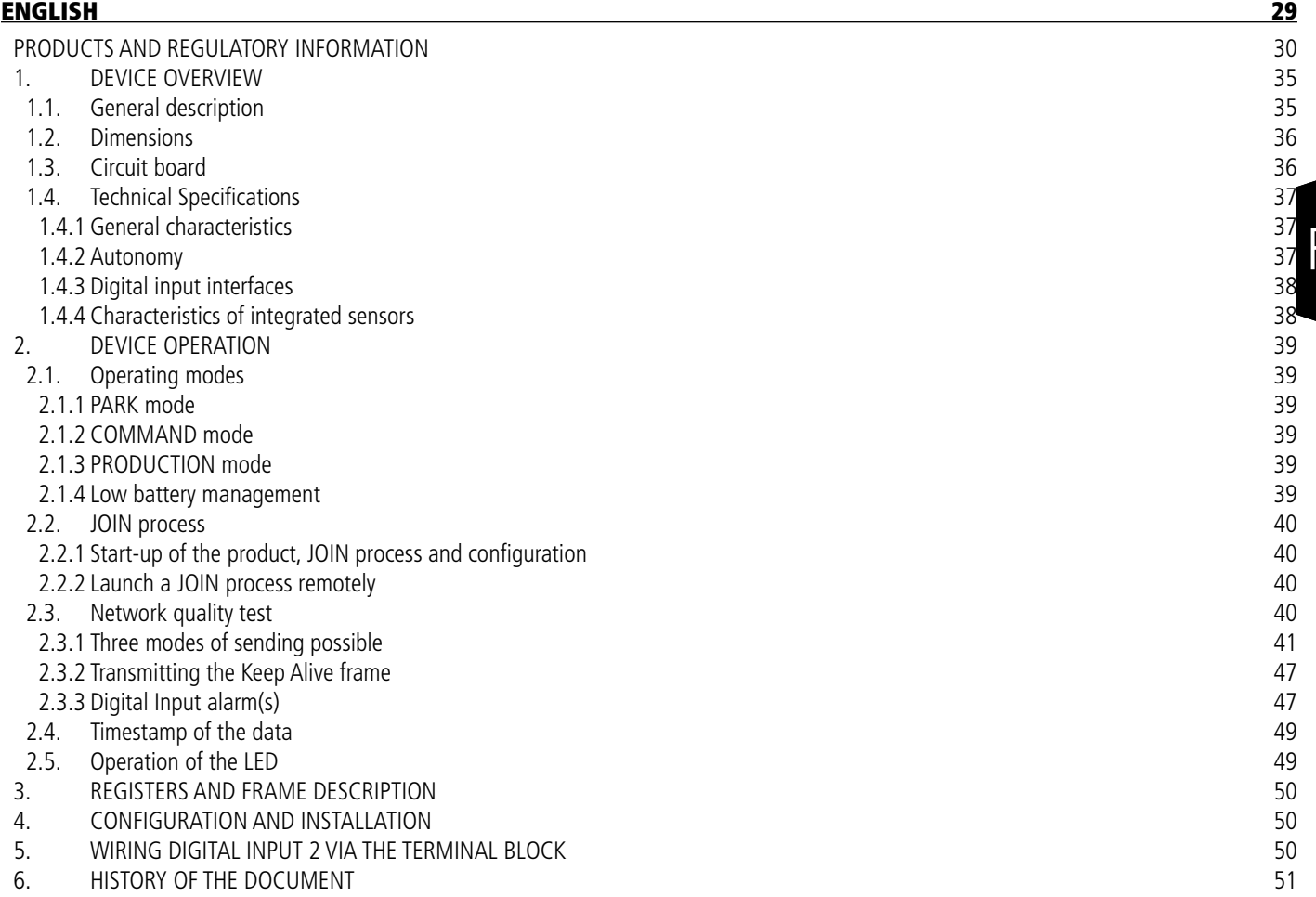

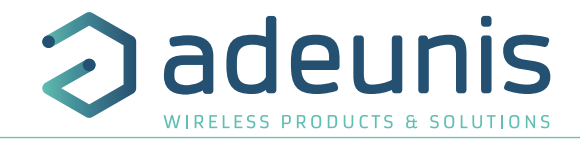

# **FRANCAIS**

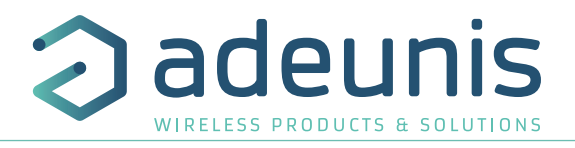

## **INFORMATIONS PRODUITS ET RÉGLEMENTAIRES**

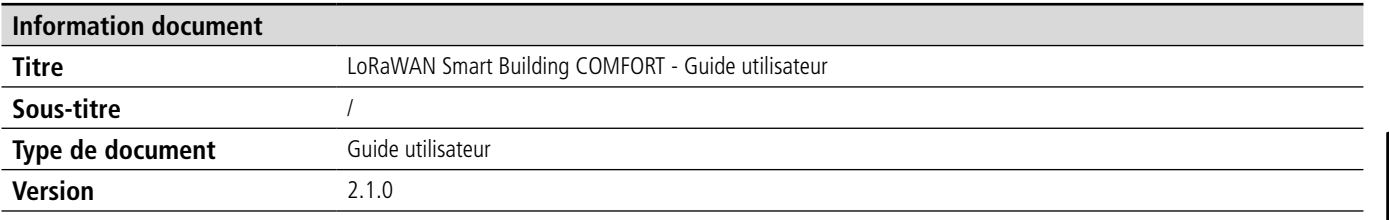

Ce document s'applique aux produits suivants :

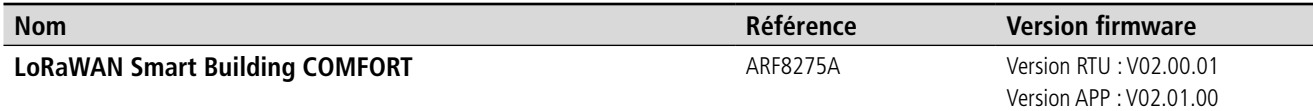

## **AVERTISSEMENT**

Ce document et l'utilisation de toute information qu'il contient, est soumis à l'acceptation des termes et conditions Adeunis.

Adeunis ne donne aucune garantie sur l'exactitude ou l'exhaustivité du contenu de ce document et se réserve le droit d'apporter des modifications aux spécifications et descriptions de produit à tout moment sans préavis.

Adeunis se réserve tous les droits sur ce document et les informations qu'il contient. La reproduction, l'utilisation ou la divulgation à des tiers sans autorisation expresse est strictement interdite. Copyright © 2016, adeunis®.

adeunis® est une marque déposée dans les pays de l'UE et autres.

## **SUPPORT TECHNIQUE**

#### **Site web**

Notre site Web contient de nombreuses informations utiles : informations sur les produits et accessoires, guides d'utilisation, logiciel de configuration et de documents techniques qui peuvent être accessibles 24h/24.

#### **Contact**

Si vous avez des problèmes techniques ou ne pouvez pas trouver les informations requises dans les documents fournis, contactez notre support technique via notre site Web, rubrique « Support Technique ». Cela permet de s'assurer que votre demande soit traitée le plus rapidement possible.

#### **Informations utiles lorsque vous contactez notre support technique**

Lorsque vous contactez le support technique merci de vous munir des informations suivantes :

- Type de produit
- Version du firmware (par exemple V1.0.0)
- Description claire de votre question ou de votre problème
- Vos coordonnées complètes

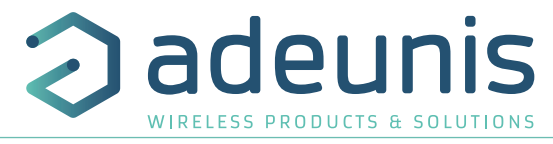

# **Déclaration UE de Conformité**

#### **Nous**

Adeunis 283 rue LOUIS NEEL 38920 Crolles, France 04.76.92.01.62 www.adeunis.com

#### **Déclarons que la DoC est délivrée sous notre seule responsabilité et fait partie du produit suivant :**

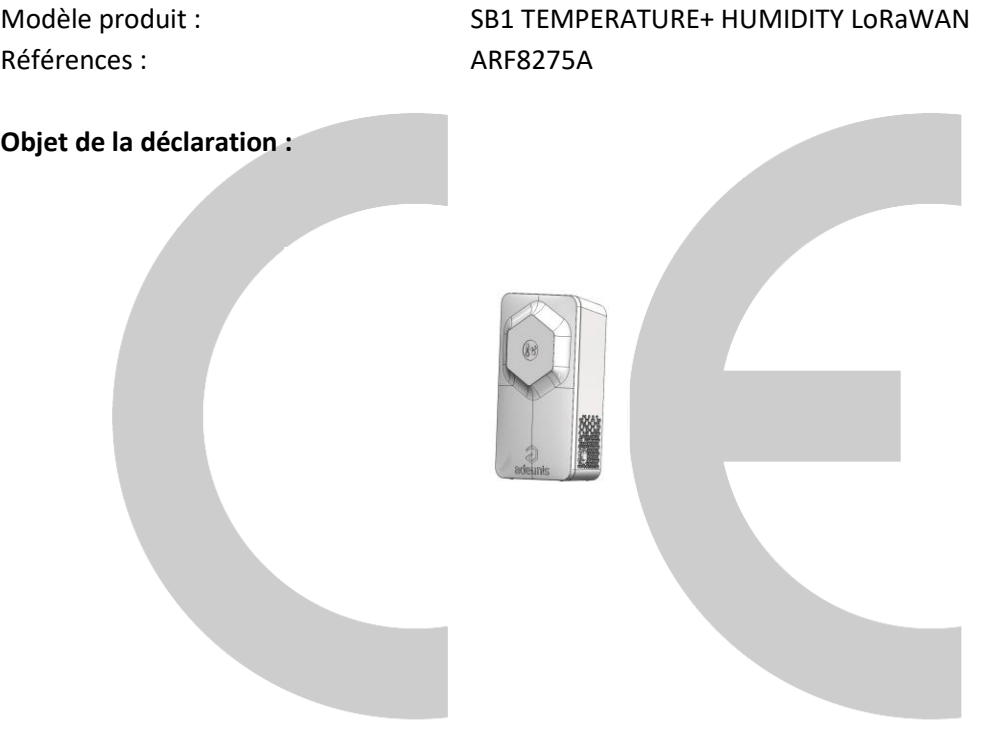

L'objet de la déclaration décrit ci-dessus est conforme à la législation d'harmonisation de l'Union applicable :

## **Directive 2014/53/UE (RED)**

#### **Les normes harmonisées et les spécifications techniques suivantes ont été appliquées :**

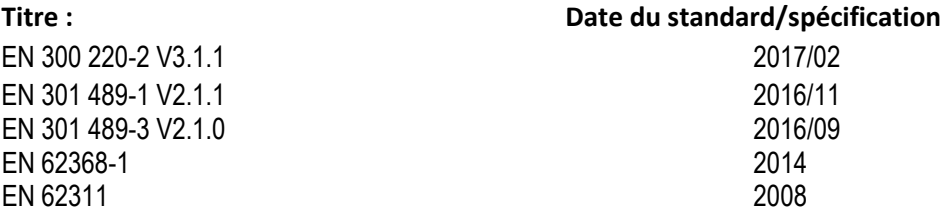

24 Juillet 2018 Monnet Emmanuel, Responsable Certification

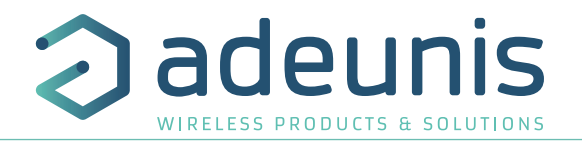

## **INTRODUCTION**

Tous les droits de ce manuel sont la propriété exclusive de adeunis®. Tous droits réservés. La copie de ce manuel (sans l'autorisation écrite du propriétaire) par impression, copie, enregistrement ou par tout autre moyen, la traduction de ce manuel (complète ou partielle) pour toute autre langue, y compris tous les langages de programmation, en utilisant n'importe quel dispositif électrique, mécanique, magnétique, optique, manuel ou autres méthodes, est interdite.

adeunis® se réserve le droit de modifier les spécifications techniques ou des fonctions de ses produits, ou de cesse la fabrication de l'un de ses produits, ou d'interrompre le support technique de l'un de ses produits, sans aucun notification écrite et demande expresse de ses clients, et de s'assurer que les informations à leur disposition son valables.

Les logiciels de configurations et programmes adeunis® sont disponibles gratuitement dans une version non modifiable. adeunis® ne peut accorder aucune garantie, y compris des garanties sur l'adéquation et l'applicabilité à un certain type d'applications. Dans aucun cas le fabricant, ou le distributeur d'un programme adeunis®, ne peut être tenu pour responsable pour tous les dommages éventuels causés par l'utilisation dû dit programme. Les noms des programmes ainsi que tous les droits d'auteur relatifs aux programmes sont la propriété exclusive de adeunis®. Tout transfert, octroi de licences à un tiers, crédit-bail, location, transport, copie, édition, traduction, modification dans un autre langage de programmation ou d'ingénierie inversée (retro-ingénierie) est interdit sans l'autorisation écrite et le consentement de adeunis®.

#### **Adeunis**

283, rue Louis Néel 38920 Crolles France

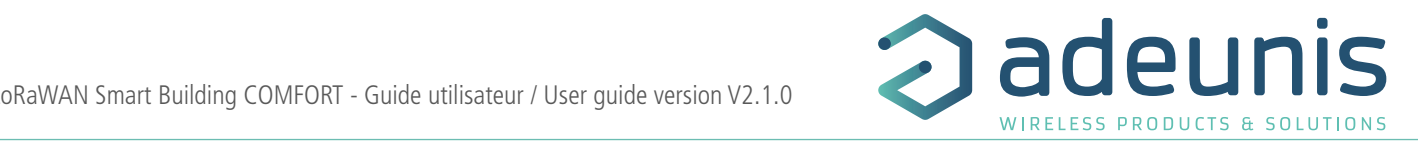

#### **RECOMMANDATIONS ENVIRONNEMENTALES** et réutilisés s'il est démonté par une fi rme spécialisée. Veuillez observer les règlements locaux sur la manière de

Tous les matériaux d'emballage superflus ont été supprimés. Nous avons fait notre possible afin que l'emballage soit facilement séparable en trois types de matériaux : carton (boîte), polystyrène expansible (matériel tampon) et polyéthylène (sachets, feuille de protection en mousse). Votre appareil est composé de matériaux pouvant être recyclés etrivierie (Sacriets, fédille de protection en mousse). Votre appareir est compose de materiaux pouvant etre recycles<br>et réutilisés s'il est démonté par une firme spécialisée. Veuillez observer les règlements locaux sur la vous débarrasser des anciens matériaux d'emballage, des piles usagées et de votre ancien appareil.<br>'

## **AVERTISSEMENTS**

Valables pour les produits cités dans la déclaration de conformité. Valables pour les produits effes dans la déclaration de comformité.

 $\sqrt{! \sum}$  Lire les instructions dans le manuel.

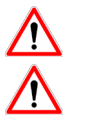

Attention, ne pas installer une pas installer l'équipe de chaleur de conforme à sa destination. La maintenance ne peut être effectuée que par du personnel qualifié.

 $\sqrt{\frac{1}{\sqrt{2}}}$  Risque d'explosion si la batterie est remplacée par un type incorrecte

Attention, ne pas installer l'équipement près d'une source de chaleur ou près d'une source d'humidité.

Attention, lorsque l'équipement est ouvert, ne pas réaliser d'opérations autres que celles prévues dans cette notice.

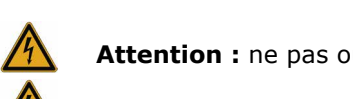

**Attention :** ne pas ouvrir le produit, risque de choc électrique.

Attention : pour votre sécurité, il est impératif qu'avant toute intervention technique sur l'équipement celui-ci soit mis hors tension. **Attention :** lorsque l'antenne est installée à l'extérieur, il est impératif de connecter l'écran du câble à la

Attention : pour votre sécurité, le circuit d'alimentation du produit doit être de type TBTS (très basse tenmettre du câble coaxial (ex : parafoudre securité) et des sources à puissance limitée.<br>Sion de sécurité) et doit être des sources à puissance limitée. au niveau de la niveau de l'antenne et à la pensance minèce.

**Attention :** lorsque l'antenne est installée à l'extérieur, il est impératif de connecter l'écran du câble à la Il faut que le produit soit muni d'un dispositif de sectionnement pour pouvoir couper l'alimentation. Celui-ci doit être<br>Preche de l'équipement met de la terre du câble coaxial (ex : parafoudre coaxial avec mise à la terre du câble à differèncie à differèn proche de l'équipement.

Tout branchement électrique du produit doit être muni d'un dispositif de protection contre les surcharges et les Il faut de produit soit muni de sectionnement pouvoir alimentationnement pouvoir couper la couper la couper le<br>Celui-ci doit être couper le couper le couper le couper le couper le couper le couper le couper le couper le c courts-circuits.

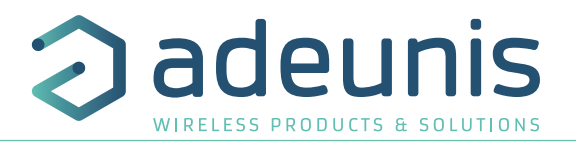

## **RECOMMANDATIONS D'USAGE**

- Avant d'utiliser le système, vérifiez si la tension d'alimentation figurant dans son manuel d'utilisation correspond à votre source. Dans la négative, consultez votre fournisseur.
- Placez l'appareil contre une surface plane, ferme et stable.
- L'appareil doit être installé à un emplacement suffisamment ventilé pour écarter tout risque d'échauffement interne et il ne doit pas être couvert avec des objets tels que journaux, nappes, rideaux, etc.
- L'antenne de l'appareil doit être dégagée et distante de toute matière conductrice de plus de 10 cm.
- L'appareil ne doit jamais être exposé à des sources de chaleur, telles que des appareils de chauffage.
- Ne pas placer l'appareil à proximité d'objets enflammés telles que des bougies allumées, chalumeaux, etc. • L'appareil ne doit pas être exposé à des agents chimiques agressifs ou solvants susceptibles d'altérer la matière plastique ou de corroder les éléments métalliques.

# **Élimination des déchets par les utilisateurs dans les ménages privés au sein de l'Union Européenne**

 Ce symbole sur le produit ou sur son emballage indique que ce produit ne doit pas être jeté avec vos autres ordures ménagères. Au lieu de cela, il est de votre responsabilité de vous débarrasser de vos déchets en les apportant à un point de collecte désigné pour le recyclage des appareils électriques et électroniques. La collecte et le recyclage séparés de vos déchets au moment de l'élimination contribueront à conserver les ressources naturelles et à garantir un recyclage respectueux de l'environnement et de la santé humaine. Pour plus d'informations sur le centre de recyclage le plus proche de votre domicile, contactez la mairie la plus proche, le service d'élimination des ordures ménagères ou le magasin où vous avez acheté le produit.

Ce symbole sur le produit ou sur son emballage indique l'utilisation d'un tension continue (DC)

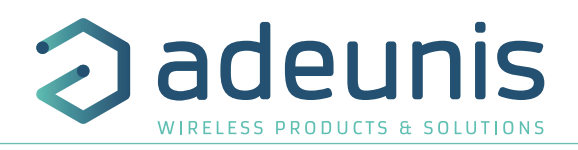

## **1. PRÉSENTATION DU PRODUIT**

#### **Description :**

FR

- Le LoRaWAN Smart Building COMFORT d'adeunis® est un émetteur radio prêt à l'emploi permettant la mesure de la température et de l'humidité ambiante.
- Ce produit répond aux besoins des utilisateurs de monitorer la température et l'humidité de leurs bâtiments via un réseau LPWAN.
- Le produit émet les données périodiquement ou sur dépassement de seuils haut ou bas.
- La configuration de l'émetteur est accessible par l'utilisateur en local via un port micro-USB ou à distance via le réseau LoRaWAN, permettant notamment le paramétrage de la périodicité, des modes de transmission ou encore des seuils d'alarme.
- Le LoRaWAN Smart Building COMFORT est alimenté par une pile interne changeable.
- Il dispose également d'un bouton permettant d'envoyer des trames lors d'appui.
- Le produit est compatible avec la plateforme de Device Management KARE d'adeunis® et le service KARE+.

**NOTE IMPORTANTE 1 :** le LoRaWAN Smart Building COMFORT est livré par défaut avec une configuration OTAA, permettant à l'utilisateur de déclarer son produit auprès d'un opérateur LoRaWAN.

Le démarrage du LoRaWAN Smart Building COMFORT se fait à l'aide d'un bouton sur le côté du boitier.

#### **Composition du package**

Le produit est livré dans un package carton contenant les éléments suivants : Face avant, face arrière et carte électronique, pile ER18505H 2 vis CBLZ 3.5x 19mm, 2 chevilles SX5 Fischer

## **1.1. Description générale**

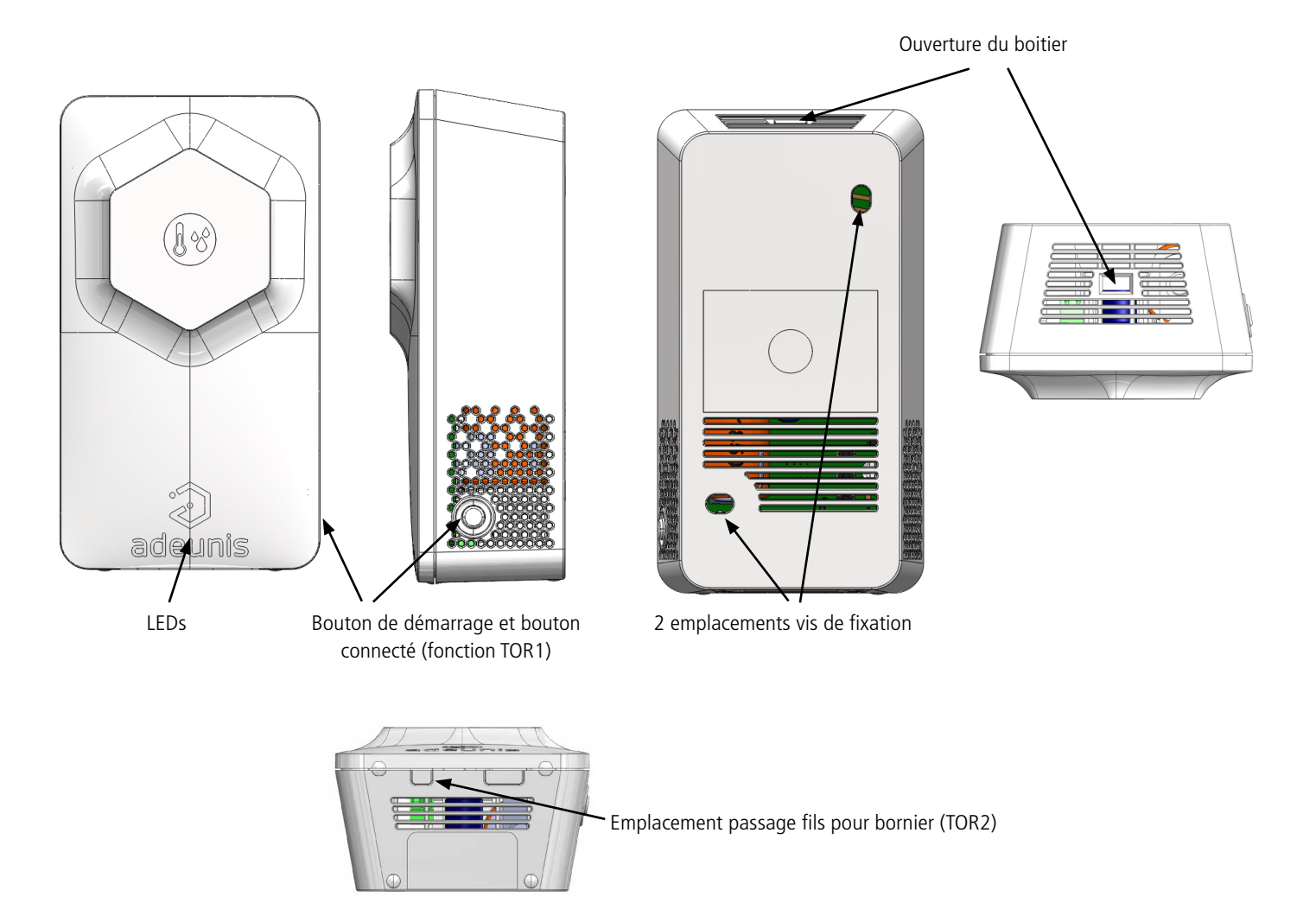

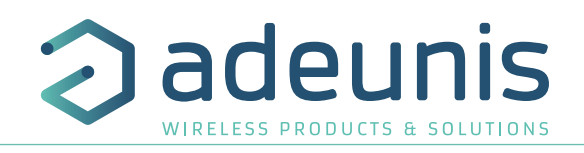

## **1.2. Encombrement**

Valeurs en millimètres

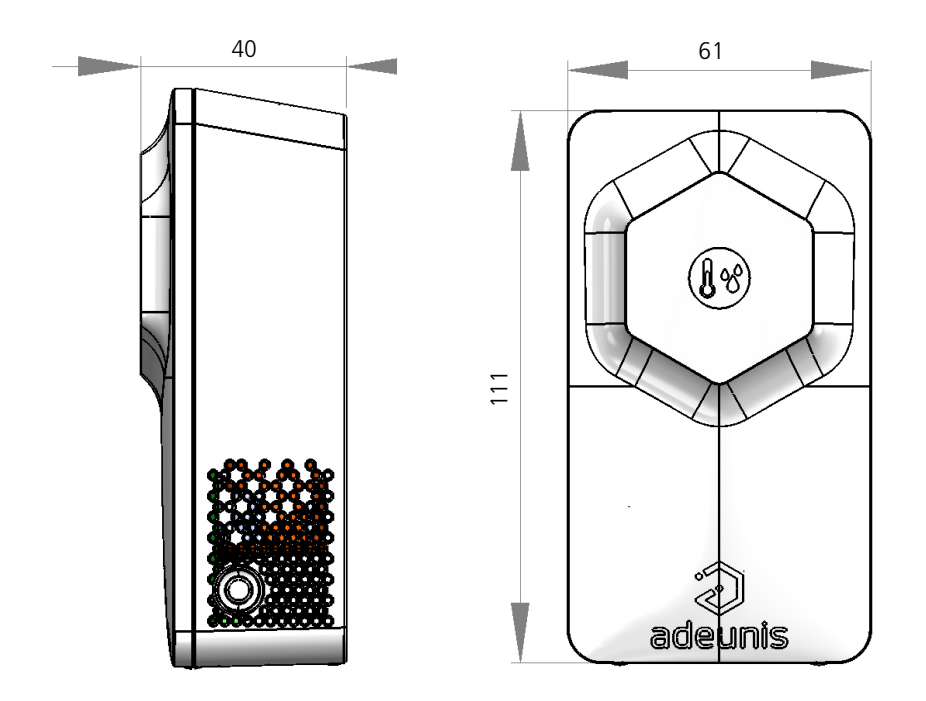

## **1.3. Carte électronique**

produit

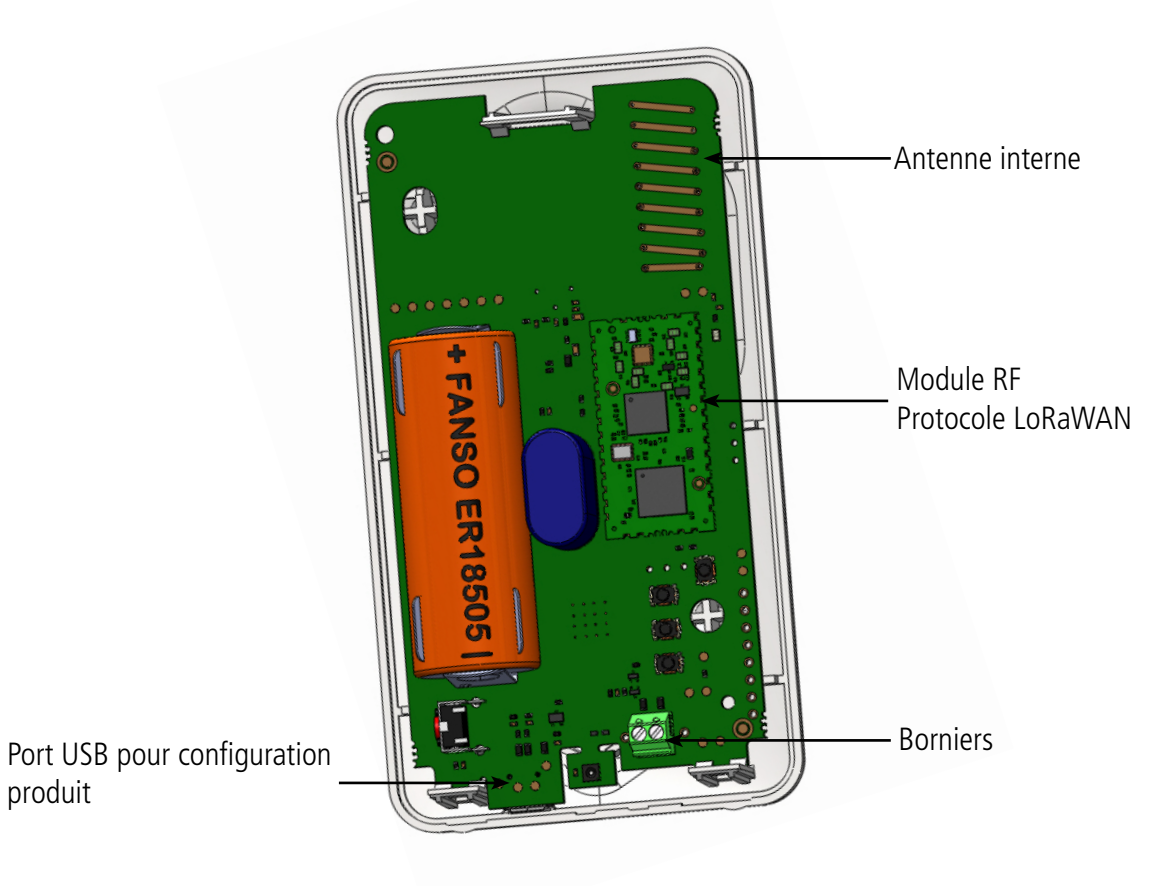

FR

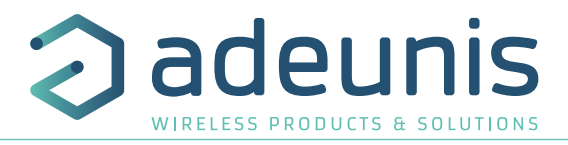

## **1.4. Spécifications Techniques**

## **1.4.1 Caractéristiques générales**

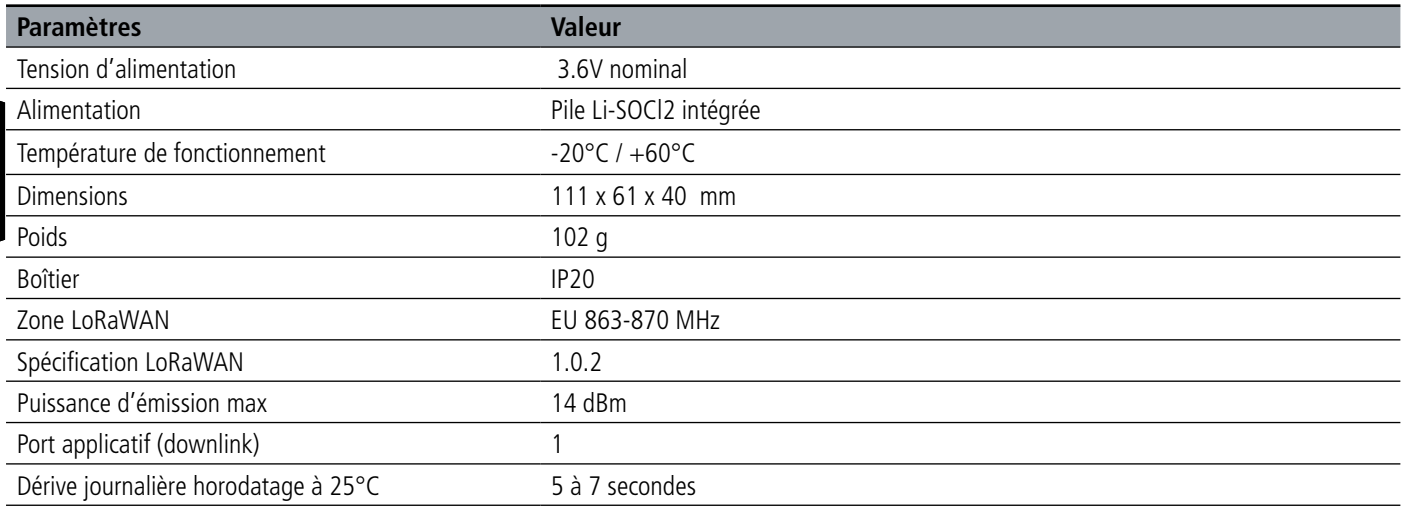

## **1.4.2 Autonomie**

FR

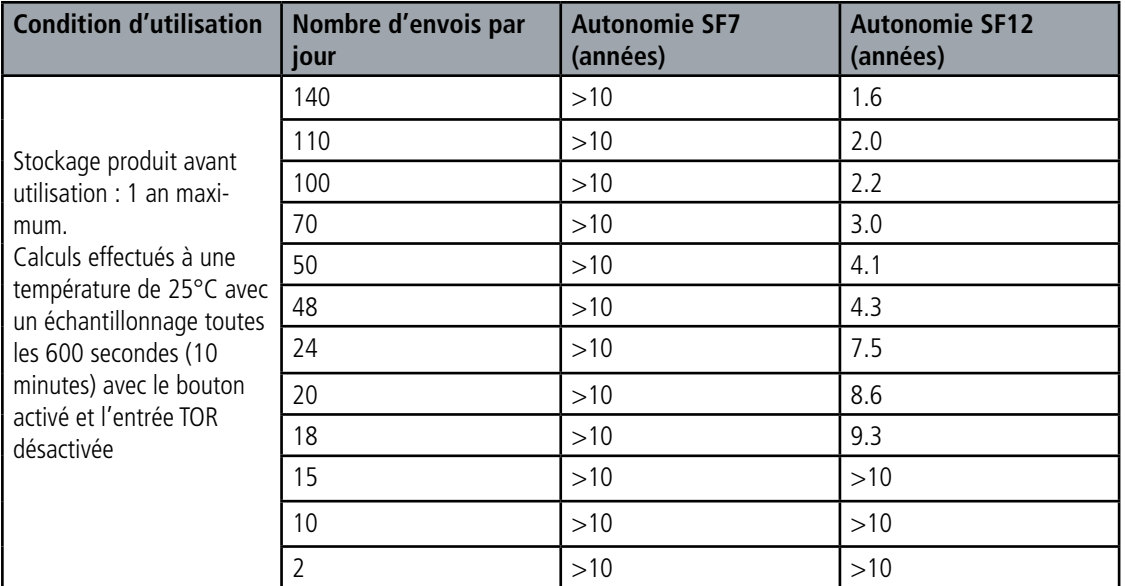

Les valeurs ci-dessus sont des estimations faites dans certaines conditions d'utilisation et d'environnement (25°C et 1 an de stockage). Elles ne représentent en aucun cas un engagement de la part d'Adeunis.

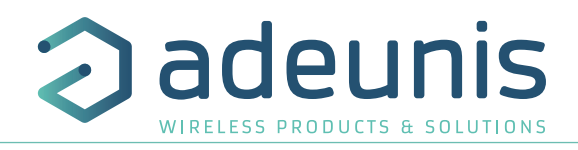

## **1.4.3 Interfaces d'entrée digitale**

Le schéma de principe des interfaces d'entrée digitale est le suivant :

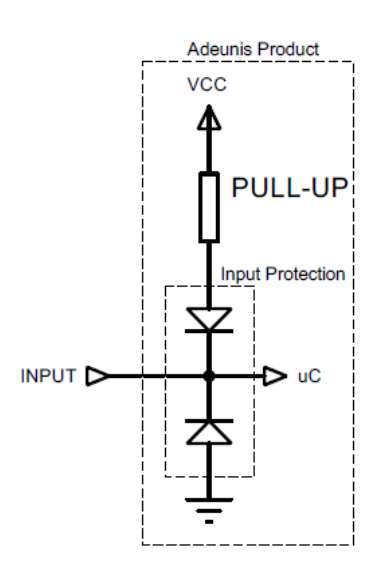

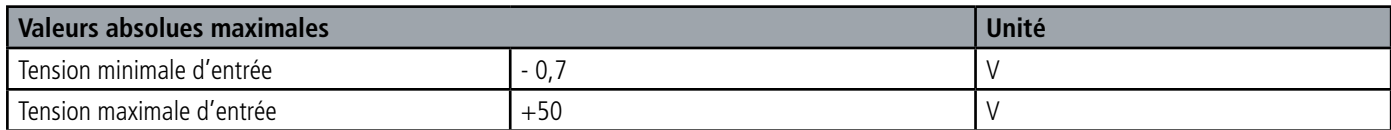

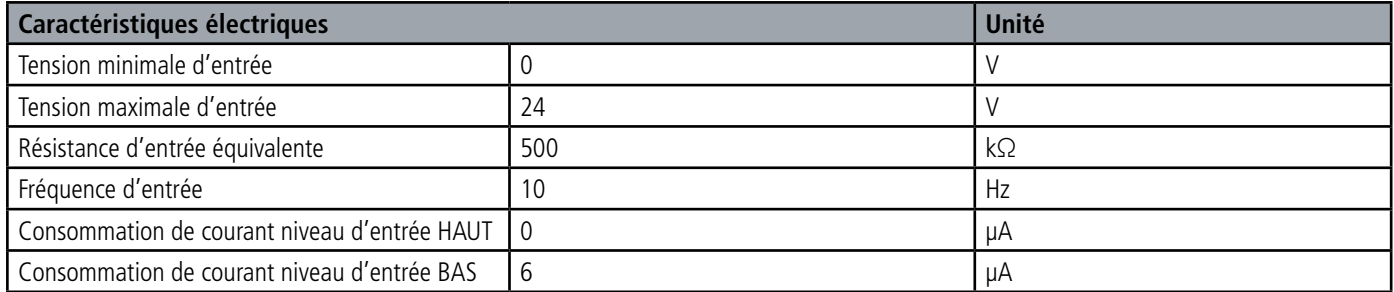

**Les valeurs supérieures aux valeurs maximales absolues endommageront le produit.**

#### **1.4.4 Caractéristiques des capteurs intégrés**

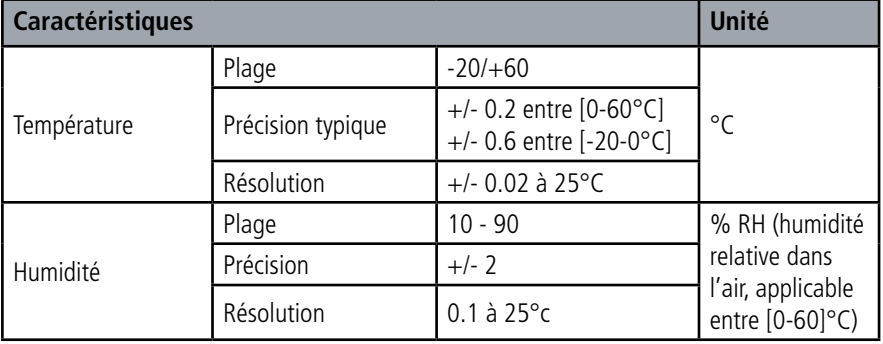

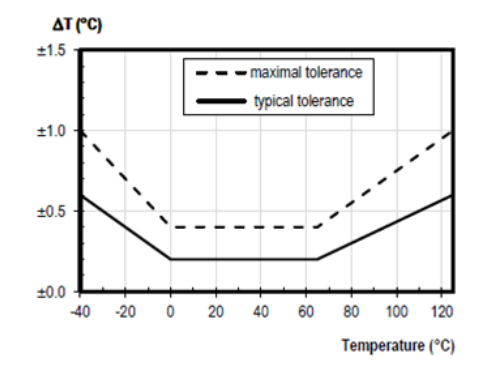

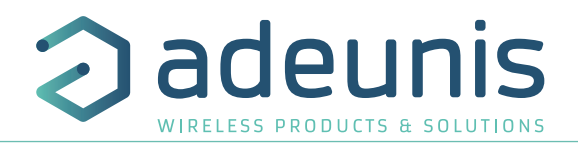

## **2. FONCTIONNEMENT DU PRODUIT**

## **2.1. Modes de fonctionnement**

**NOTE IMPORTANTE :** Adeunis utilise le format de données Big-Endian

Le produit dispose de plusieurs modes de fonctionnement :

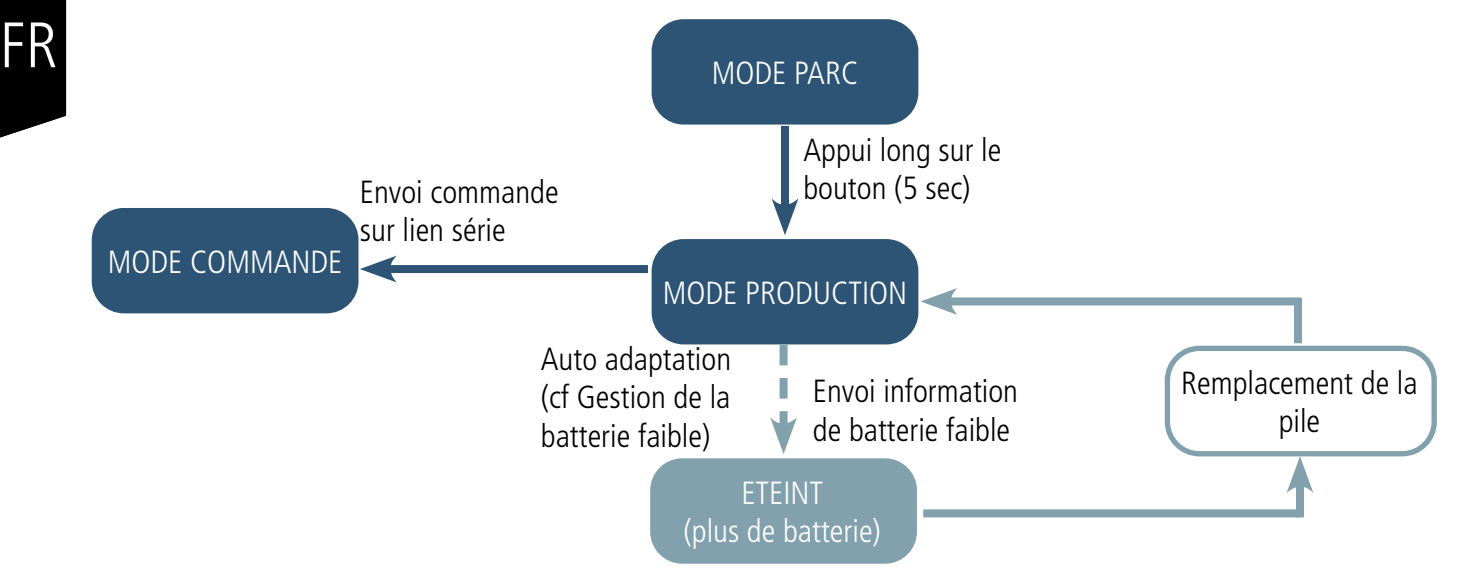

## **2.1.1 Mode PARC**

Le produit est livré en mode PARC, il est alors en veille et sa consommation est minimale. La sortie du mode PARC s'effectue par le passage d'un aimant pendant une durée supérieur à 5 secondes. La LED verte s'allume pour signifier la détection de l'aimant et clignote ensuite rapidement pendant la phase de démarrage du produit.

Le dispositif envoie alors ses trames de configuration et de données.

#### **2.1.2 Mode COMMANDE**

Ce mode permet de configurer les registres du produit.

Pour entrer dans ce mode, il faut brancher un câble sur le port micro-usb du produit et soit utiliser l'IoT Configurator soit entrer en mode commande par une commande AT. La sortie du mode COMMANDE se fait par la commande ATO ou par le débranchement du câble USB. Le produit retournera alors dans son précédent mode, c'est-à-dire PARC ou PRODUCTION.

### **2.1.3 Mode PRODUCTION**

Ce mode permet de faire fonctionner le produit dans son utilisation finale.

#### **2.1.4 Gestion de la batterie faible**

Lorsque le produit détecte que la pile n'est pas en capacité de délivrer l'énergie nécessaire à une émission (températures extrêmes ou fin de vie de pile) alors il attend d'être en capacité d'émettre. S'il détecte que le délai engendré est supérieur à 1 minute alors il informe l'utilisateur via l'alarme «Batterie Faible» dans l'octet de statut de chacune des trames envoyées par la suite.

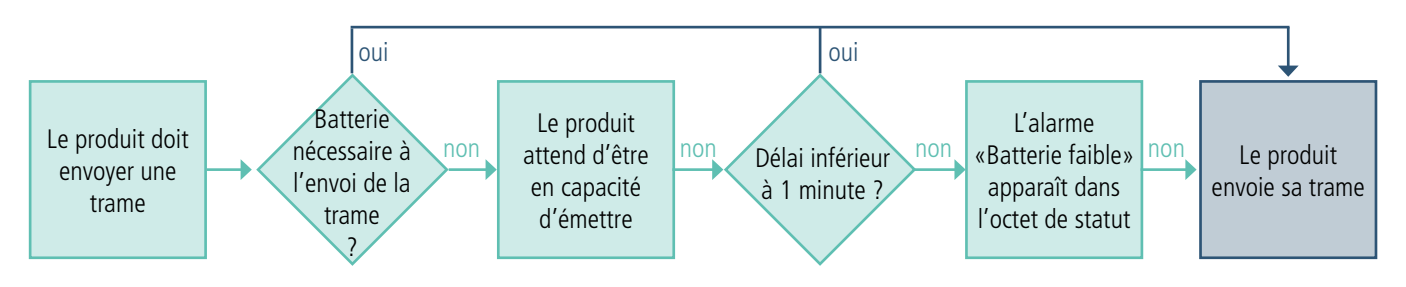

L'alarme batterie faible s'éteint automatiquement lorsque la pile est changée ou lorsque les conditions de température sont favorables au bon fonctionnement de la pile.

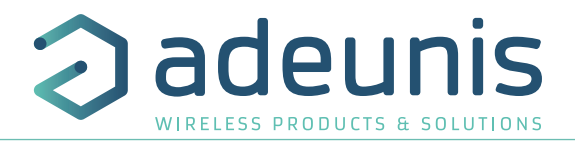

## **2.2. Phase de JOIN**

#### **2.2.1 Phase de JOIN au démarrage et paramétrage**

Par défaut le produit effectue une phase de JOIN à son démarrage (lors du passage en mode PRODUCTION, au passage de l'aimant ou en sortie du mode COMMANDE).

Par défaut le produit effectue 10 essais successifs, en cas d'échec une temporisation de 12h est lancée et le produit essaie de nouveau 10 fois. Ceci de manière infinie tant que l'accroche n'est pas effectuée.

Il est possible de venir paramétrer cette phase de JOIN à travers l'IoT Configurator.

Vous pouvez choisir :

- le nombre d'essais à effectuer pour chaque tentative,
- le délai maximum entre chaque tentative
- le facteur de pondération, utilisé pour réduire le délai entre les premières tentatives.

Registres concernés par cette configuration :

- S312 : Délai maximum entre 2 tentatives de JOIN
- S313 : Facteur de pondération pour les tentatives initiales de JOIN
- S314 : Nombre d'essais pour chaque tentative de JOIN

#### Exemple :

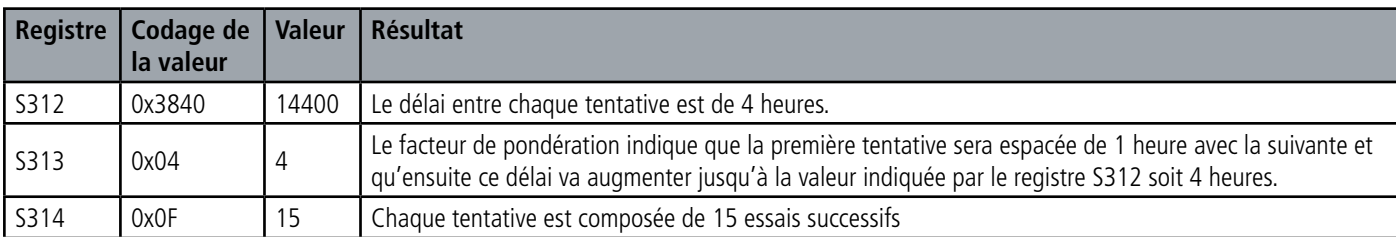

#### **2.2.2 Relancer un join à distance**

La trame de downlink (0x48) permet d'envoyer une commande au produit lui indiquant de redémarrer au bout d'un temps déterminé (doit être indiqué dans la trame).

Cette fonction de redémarrage permet de relancer un JOIN à distance ce qui peut être utile lors d'un changement d'opérateur par exemple ou suite à la mise à jour d'une Gateway.

Pour connaître le contenu de la trame 0x48 se référer au Technical Reference Manual (TRM) du produit.

### **2.3. Test réseau au démarrage**

Lors de la phase de JOIN, si le produit est configuré en Class A OTA, il effectue un test réseau en échangeant des informations avec la gateway (algorithme breveté). Lorsque le test est en cours, les LED verte et rouge sont allumées en même temps pendant 10 à 20 secondes.

Le résultat du test réseau est donné à l'installateur du produit environ 20 secondes maximum après le «JOIN ACCEPT» grâce aux LED visibles à travers la semelle (résultat fixe pendant 10 secondes).

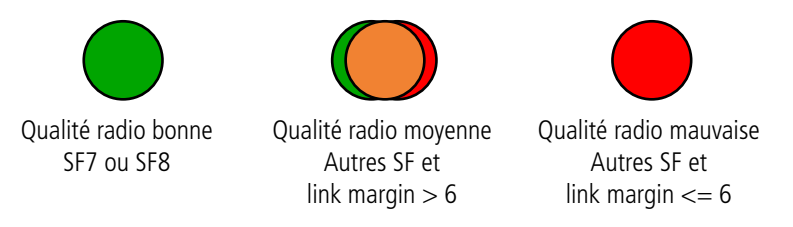

L'installateur peut donc prendre connaissance de cette information et potentiellement déplacer le transmetteur à un emplacement où le produit est mieux perçu par le réseau.

De plus, le produit enverra directement les trames qui suivent le test radio dans le meilleur SF déterminé par le test.

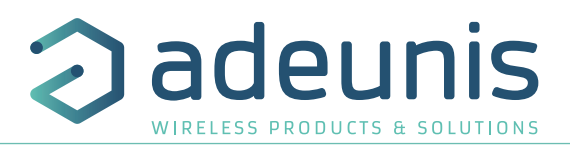

### **2.3.1 Trois modes de transmissions possibles**

Le produit permet de mesurer la température et l'humidité dans une pièce, de sauvegarder cette information et de l'envoyer selon trois modes d'émission.

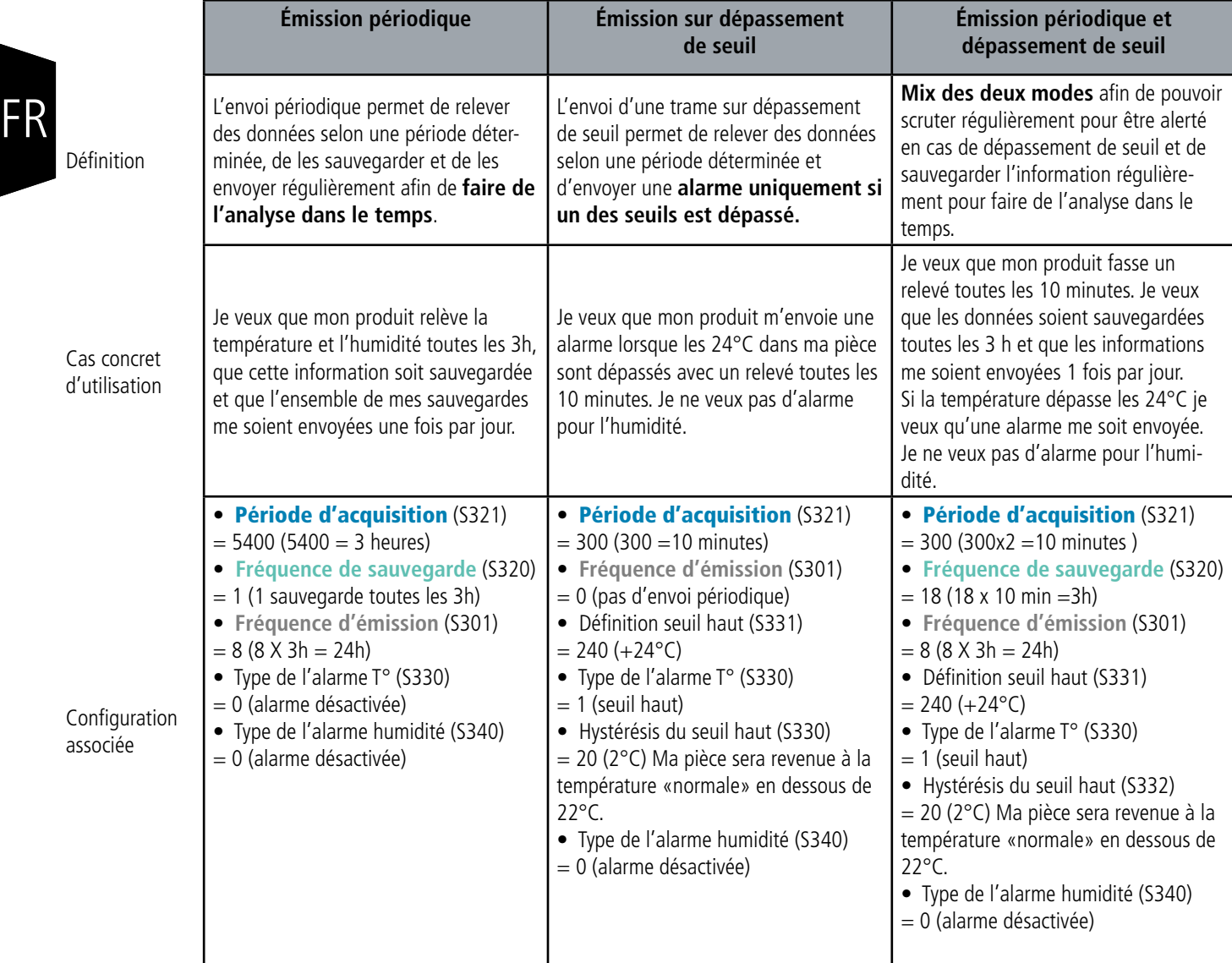

ATTENTION : La capacité de transmission d'informations dépendra du réseau utilisé. Ici le cas considéré fonctionne avec une technologie LoRaWAN.

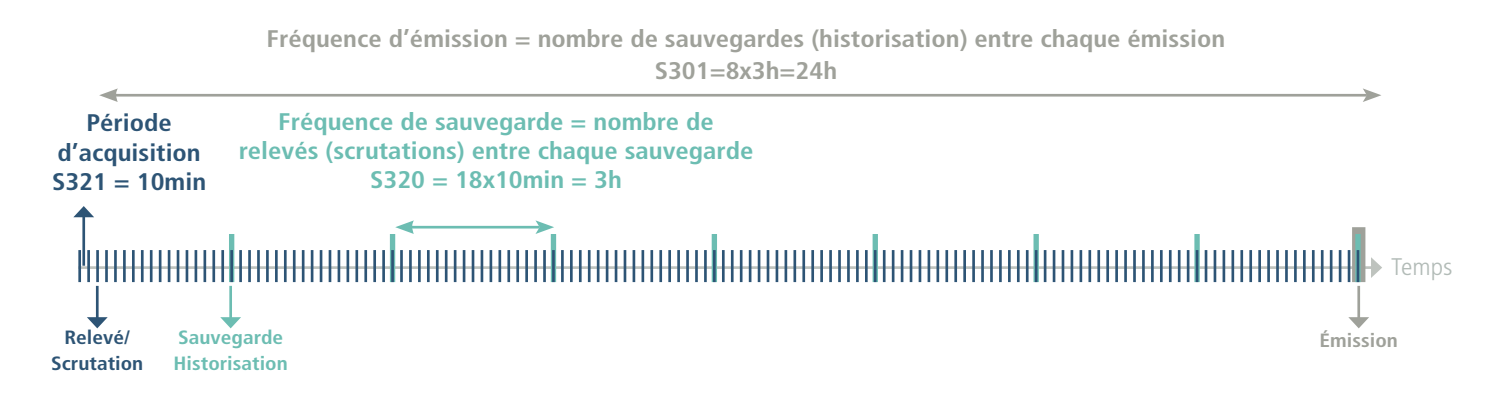

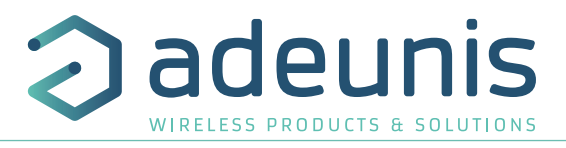

Démarche à suivre pour programmer ses registres en fonction du mode choisi.

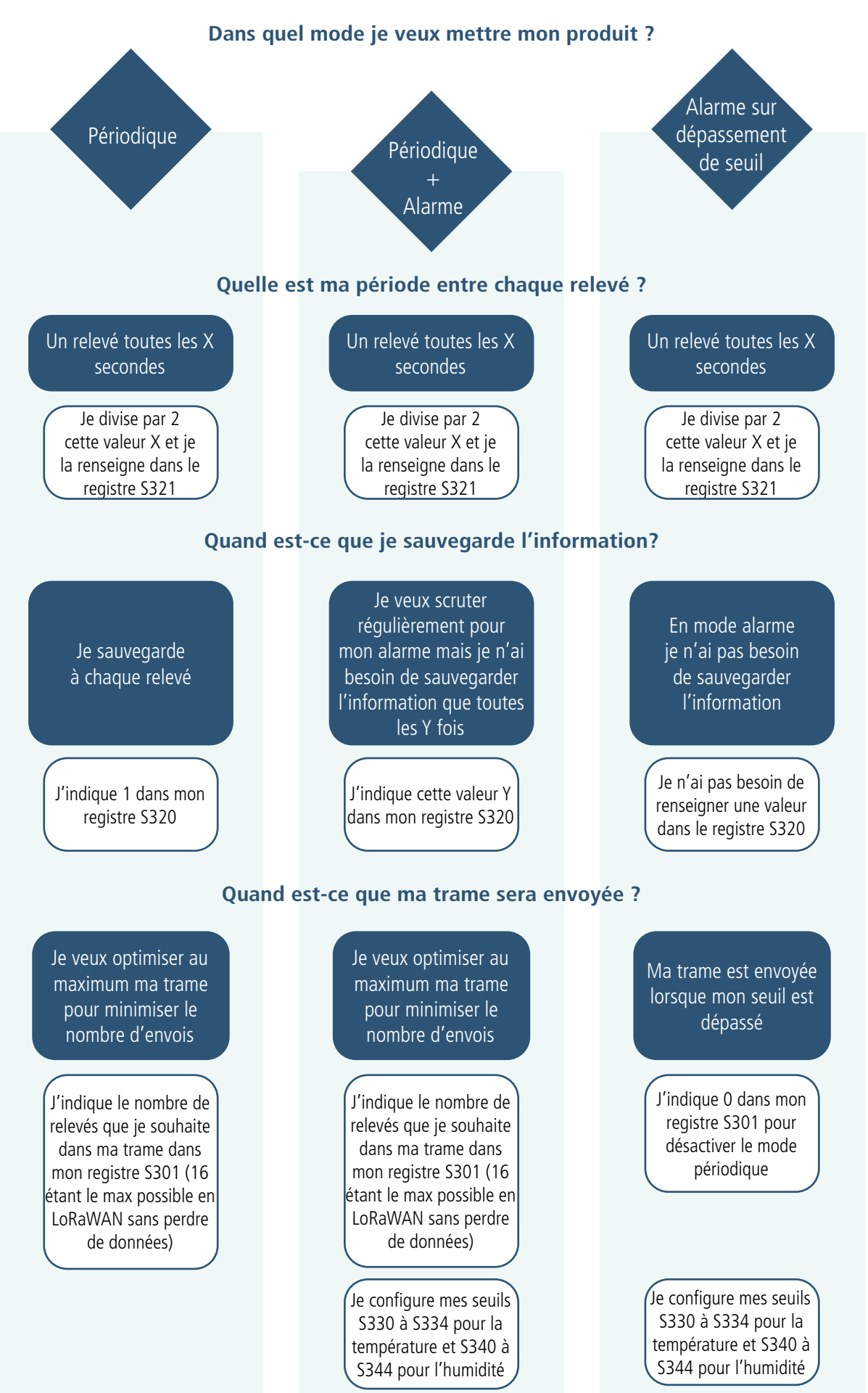

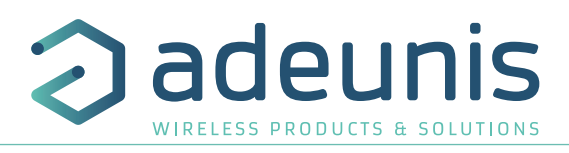

Exemple de configurations possibles :

FR

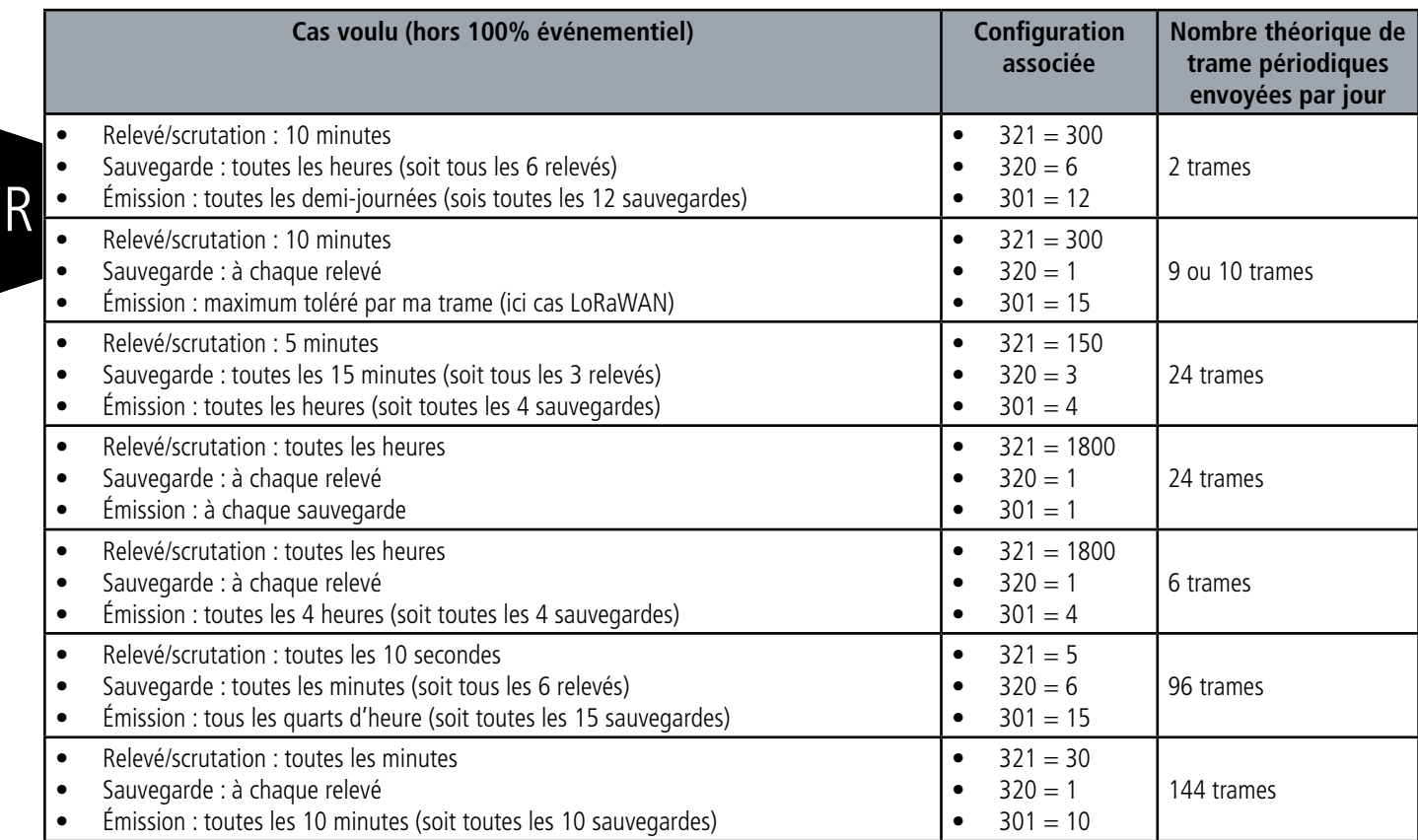

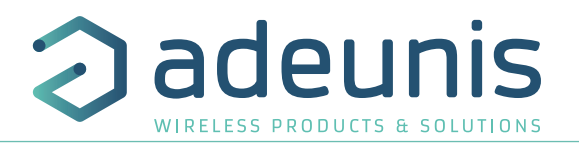

#### **2.3.1.01 Transmission périodique avec ou sans historique**

Le produit permet la mesure et la transmission périodique des valeurs des capteurs selon le schéma suivant :

Le produit permet de relever à une certaine fréquence la température et l'humidité, de stocker cette information et de l'envoyer par la suite périodiquement.

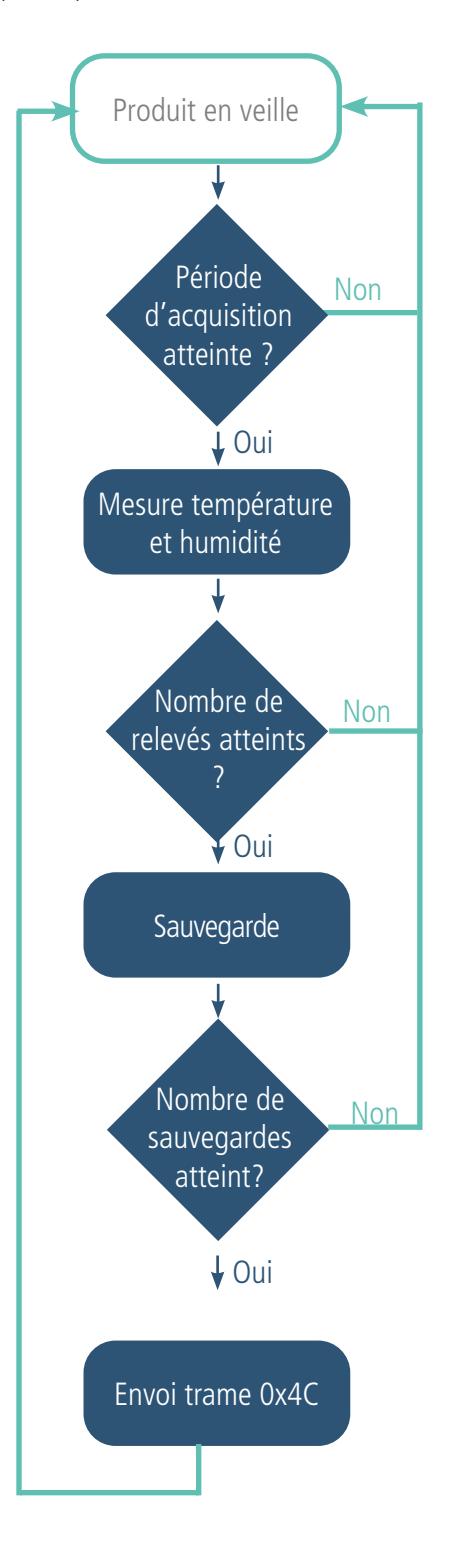

Les paramètres associés à ce mode de fonctionnement sont :

- Période d'acquisition (S321)
- Période de sauvegarde (S320)
- Période d'émission (S301)

## Exemple :

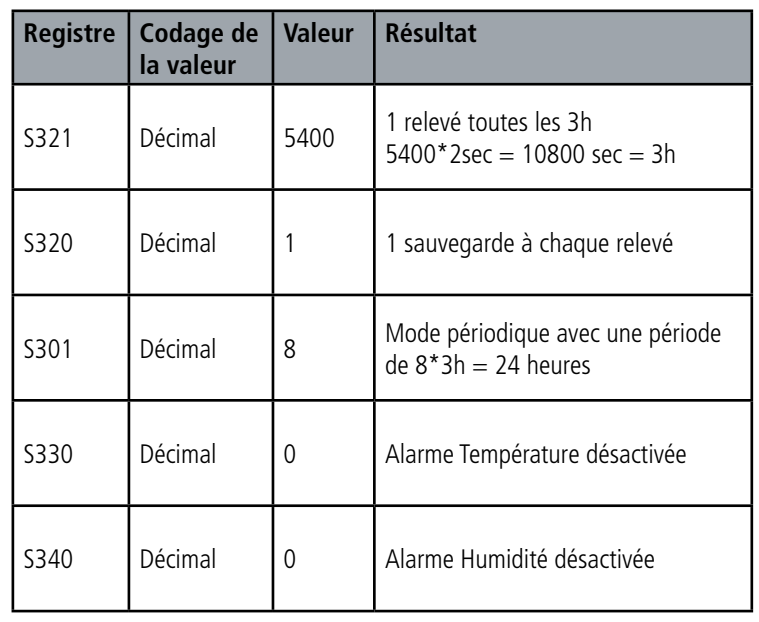

Dans cet exemple :

- Le produit relève la température et l'humidité toutes les 3h et sauvegarde l'information
- Le produit effectuera 8 sauvegardes et les transmettra 1 fois par jour
- Le produit est en émission périodique pure puisque les alarmes sont désactivées.

CONSEIL D'ADEUNIS: Par défaut le produit est réglé pour faire un relevé toutes les heures (S321 = 1800). Pour de la transmission périodique pure il est conseillé de configurer la période d'acquisition à la période de sauvegarde voulue afin de gagner en autonomie (ici 5400 correspondant à 3 heures).

Prudence sur les valeurs de sauvegarde et d'émission qui dépendront aussi du réseau utilisé et de sa bande passante.

Note : pour une transmission sans historique, il suffit de mettre le registre 301 (période d'émission) à 1 ainsi le produit enverra une trame à chaque sauvegarde.

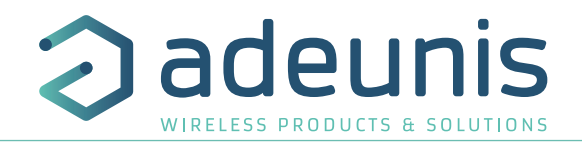

#### **2.3.1.02 Transmission sur dépassement de seuil**

Le produit permet la détection de dépassement de seuil (haut et bas) pour chaque capteur selon le schéma suivant : Le produit envoie une trame de donnée lors d'un dépassement de seuil mais aussi lors d'un retour à la normale. Exemple :

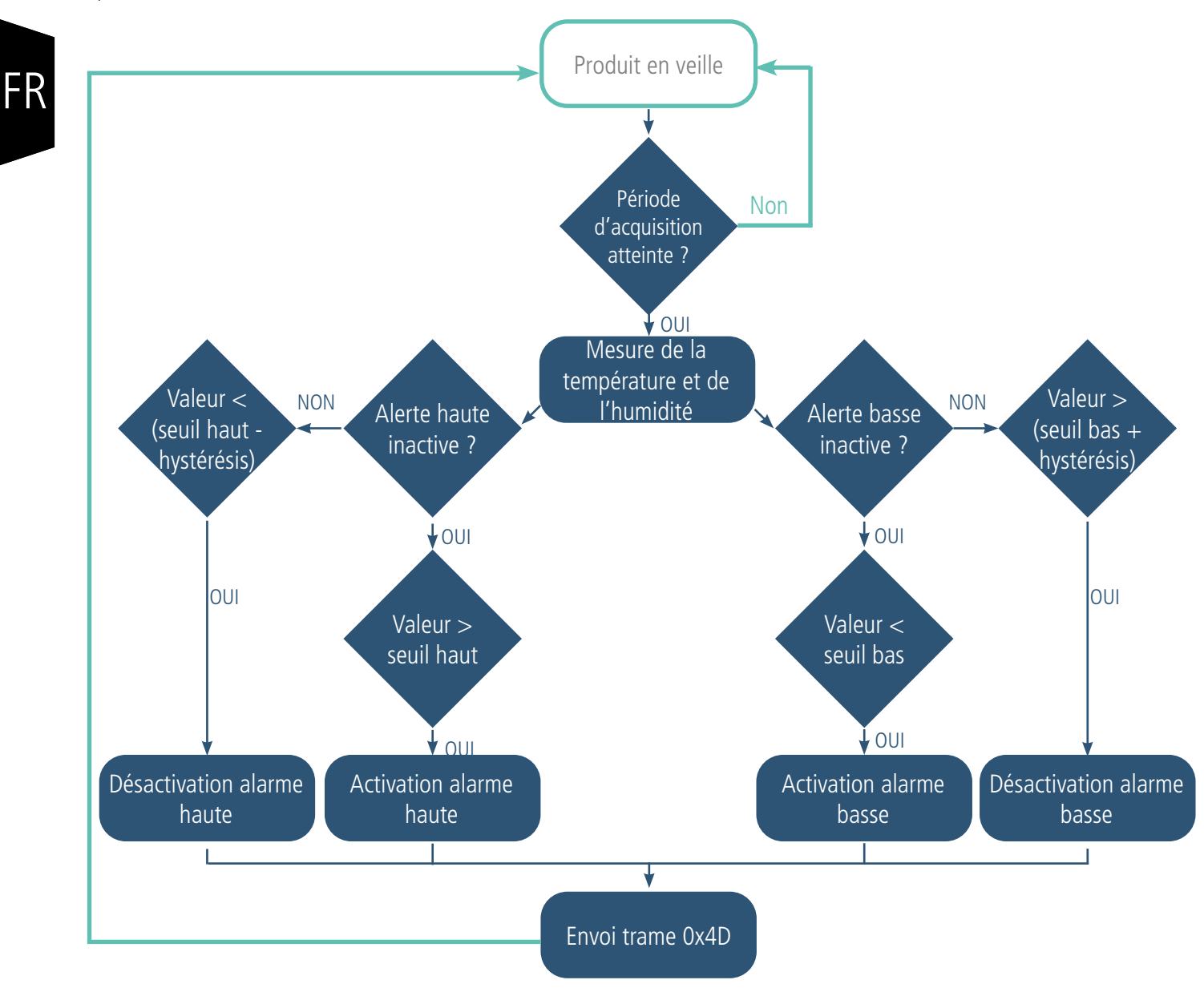

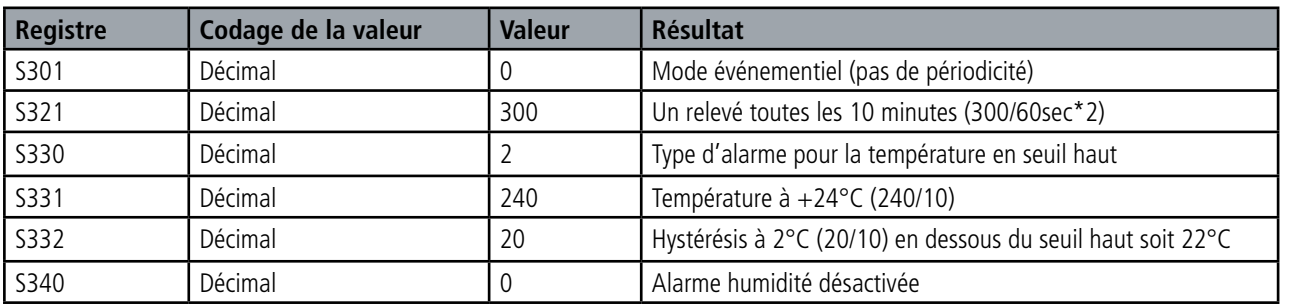

Dans cet exemple :

- Le produit relève la température et l'humidité toutes les 10 minutes
- Le produit déclenchera une alarme si la température est supérieure à 24°C, pas d'alarme indiquée pour l'humidité
- L'alarme sera désactivée si la température redescend en dessous des 22°C

#### **NOTE: comme indiqué au 2.1.5 il est possible de coupler le mode périodique et le mode alarme.**

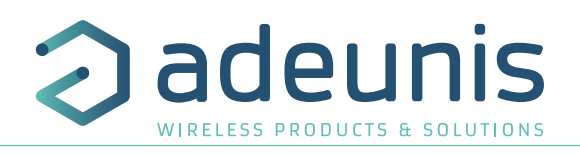

#### Explication des seuils et hystérésis :

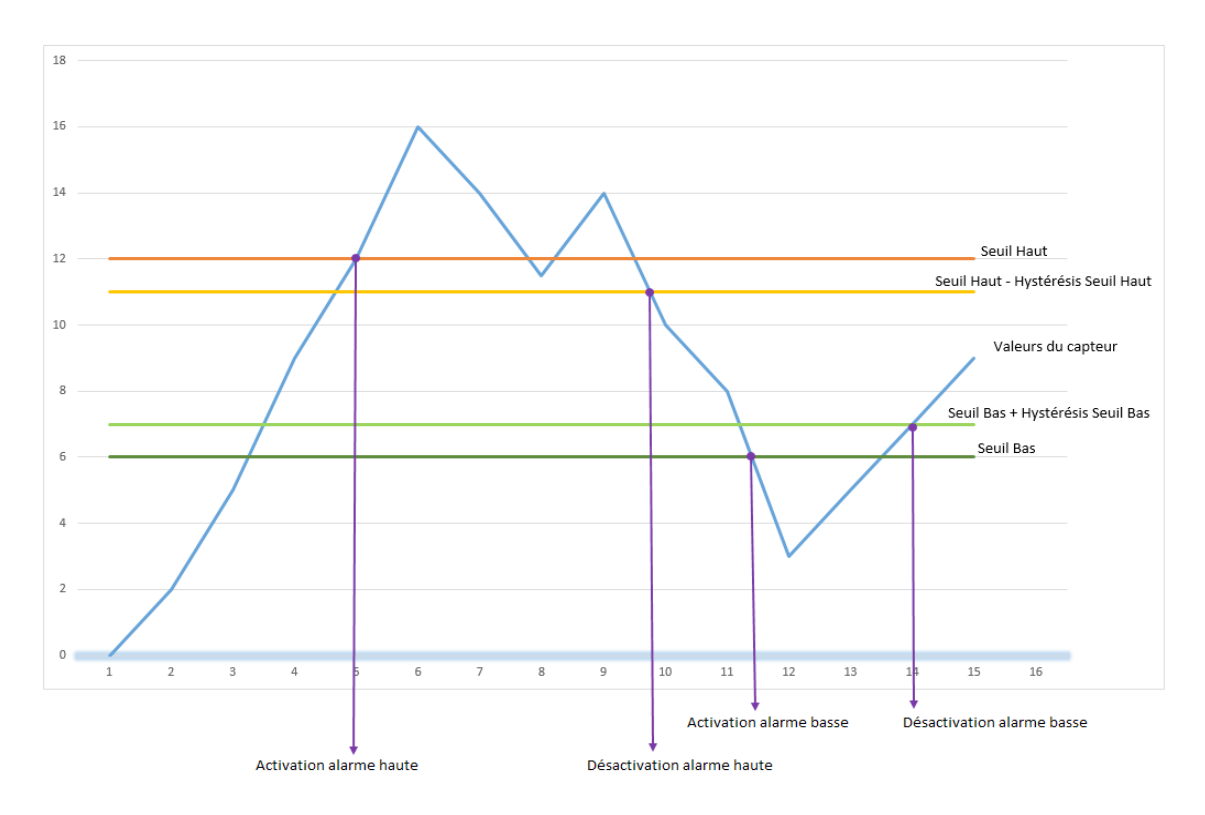

Les paramètres associés à ce mode de fonctionnement sont :

- La période de transmission (égale à zéro dans ce cas d'usage) (registre 301).
- La période d'acquisition (registre 321)
- Le seuil alarme haute pour le capteur température (registre 331).
- L'hystérésis alarme haute pour le capteur température (registre 332).
- Le seuil alarme basse pour le capteur température (registre 333).
- L'hystérésis alarme basse pour le capteur température (registre 334).
- Le seuil alarme haute pour le capteur humidité (registre 341).
- L'hystérésis alarme haute pour le capteur humidité (registre 342).
- Le seuil alarme basse pour le capteur humidité (registre 343).
- L'hystérésis alarme basse pour le capteur humidité (registre 344).

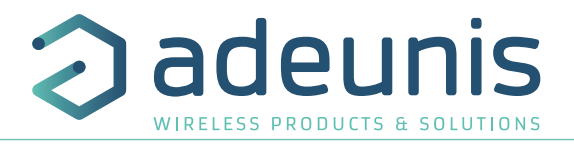

#### **2.3.2 Transmission d'une trame de vie**

Si le produit n'a pas de données périodiques configurées, et qu'aucun seuil n'est dépassé, il pourrait ne pas communiquer pendant une période longue. Afin de s'assurer de la fonctionnalité du produit, celui-ci envoie une trame de vie (0x30) selon une fréquence déterminée (S300)

Les paramètres associés à ce mode de fonctionnement est le réglage de la période d'émission de la trame de vie (registre 300).

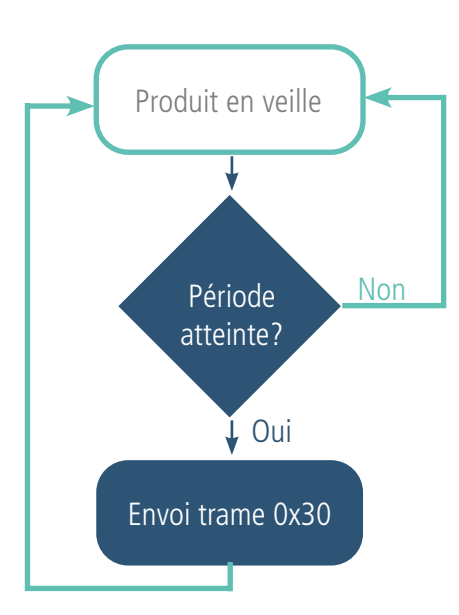

Exemple : Je veux qu'une trame de vie me soit envoyée toutes les 24h.

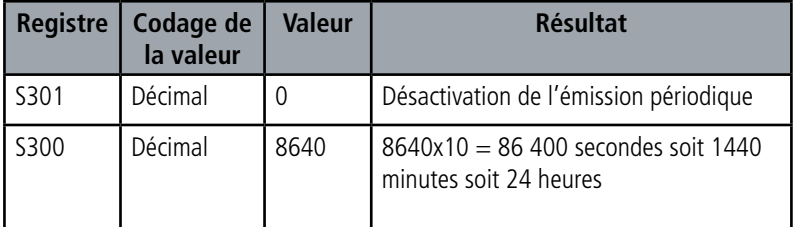

#### **2.3.3 Alarmes TOR(s)**

FR

Le produit intègre deux entrées TOR, une à travers le bouton connecté et une via bornier, toutes deux permettant de détecter un changement d'état Haut et Bas.

Le produit permet la transmission d'une trame suite à un changement d'état sur l'une de ses entrées selon le schéma suivant :

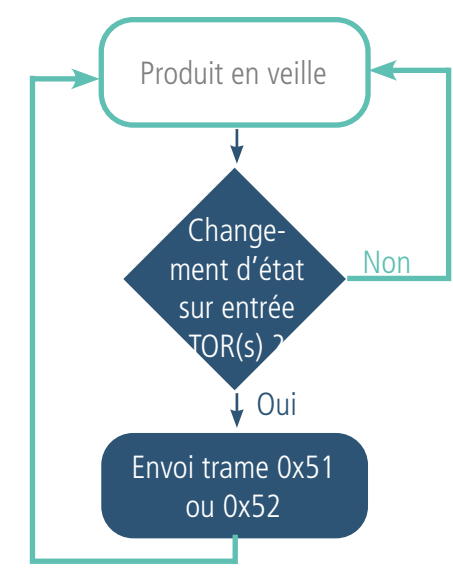

Exemple :

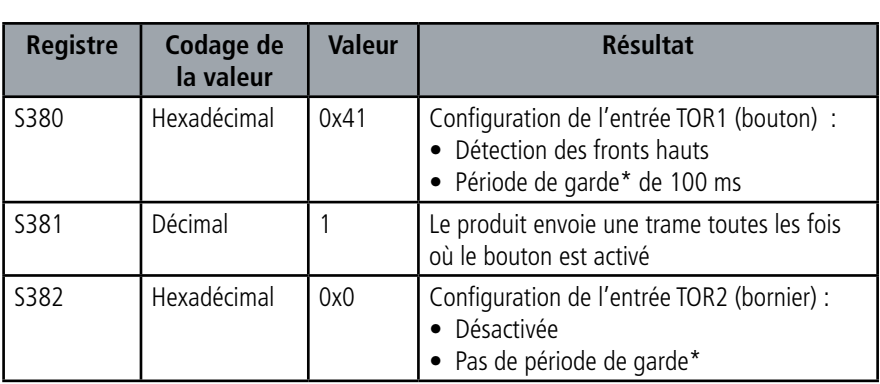

\* Période de garde (ou debounce time) : temps minimum de prise de compte d'un changement d'état. Par exemple si cette période vaut 10 ms toutes les impulsions (niveau haut ou bas) dont la durée est inférieure à 10 ms ne seront pas prises en compte. Cette technique évite les potentiels rebonds lors d'un changement d'état.

Dans cet exemple le produit :

- Le produit a une période de garde de 100ms et l'alarme par appui bouton est activé (registre 380).
- Le produit envoie une trame à chaque appui bouton (registre 381)
- L'alarme via le bornier est désactivé (registre 382)

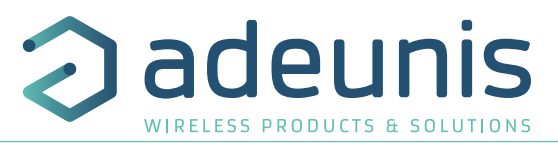

NOTE: il est possible de programmer un envoi de trame uniquement après un certains nombre de détection de fronts (S381/ S383).

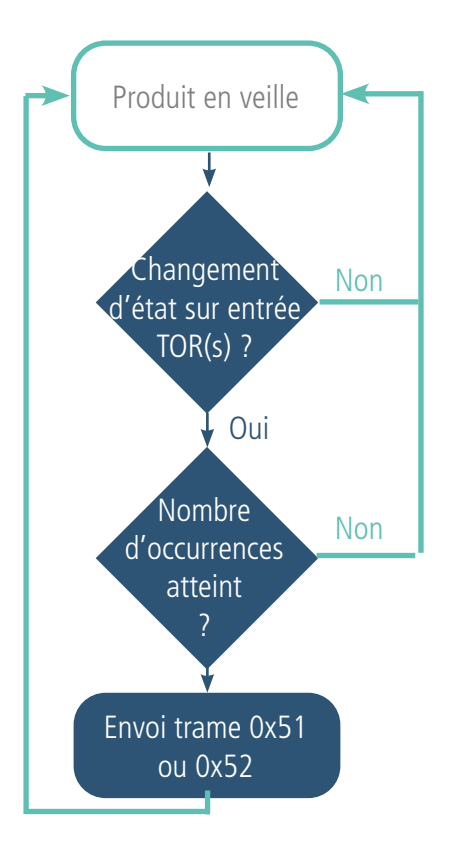

Exemple : **Registre Codage valeur Valeur Résultat** S382 Hexadécimal 0x41 Configuration de l'entrée TOR2 (bornier) : • Détection des fronts hauts • Période de garde\* de 100 ms S383 | Décimal | 5 | Le produit envoie une trame toutes les 5 fois où un front haut est détecté sur l'entrée TOR2

\* Période de garde (ou debounce time) : temps minimum de prise de compte d'un changement d'état. Par exemple si cette période vaut 10 ms toutes les impulsions (niveau haut ou bas) dont la durée est inférieure à 10 ms ne seront pas prises en compte. Cette technique évite les potentiels rebonds lors d'un changement d'état.

Dans cet exemple le produit :

• Le produit a une période de garde de 100 ms et l'alarme par appui bouton est activé (registre 383).

• Le produit envoie une trame dès qu'il a détecté 5 fronts hauts sur son entrée TOR par bornier (registre S382)

L'entrée TOR fonctionne uniquement en événementiel (pas d'émission périodique).

## **2.4. Horodatage des données**

FR

Le capteur peut intégrer une horodate dans les différentes trames de données si cette option a été activée dans la configuration.

L'horodatage sera donné au format EPOCH 2013. (Se référer au TRM du produit pour connaître le contenu des trames).

Pour paramétrer l'horodatage il faut tout d'abord régler l'heure UTC (soit par Downlink soit via le menu Advanced de l'IoT Configurator).

Il faudra ensuite activer l'hotodatage dans les paramétrage Applicatif et en option déterminer la timezone dans lequel le produit est situé et si la gestion de l'heure d'été et l'heure d'hiver doit être effectuée dans le produit.

## **2.5. Fonctionnement des LEDs**

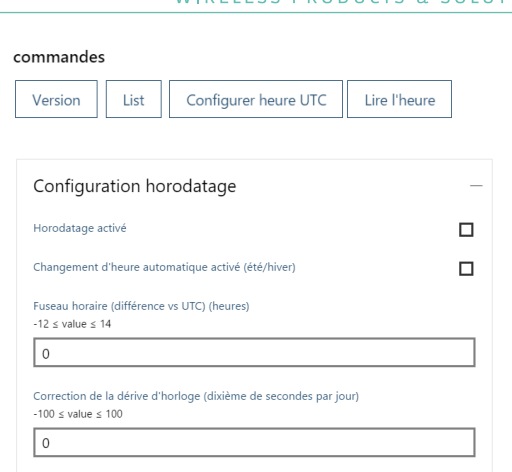

adeuni?

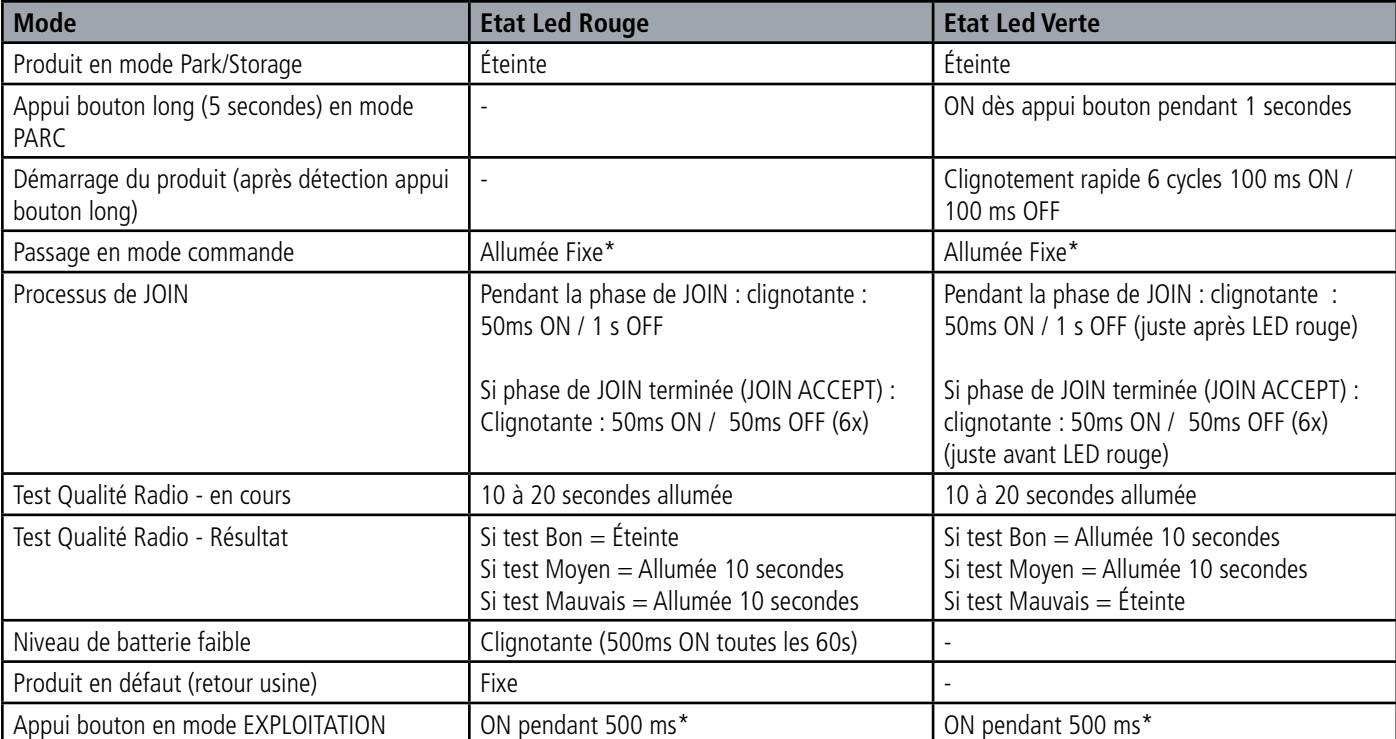

\* Les LED verte et rouge allumées simultanément donnent un rendu blanc/jaune à travers le boitier. Succession des LEDs au démarrage pour un capteur en Class A OTAA :

## **3. REGISTRES ET TRAMES**

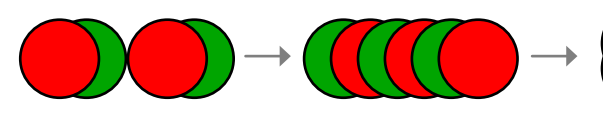

Processus de JOIN : Les leds clignotent successivement toutes les secondes

JOIN ACCEPT : Les leds clignotent successivement toutes les 50 ms

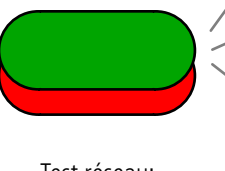

Test réseau: Les leds sont fixent le temps du test (10 à 30 secondes)

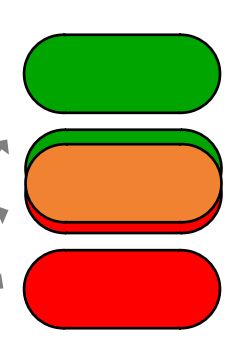

Résultat test réseau: Pendant 10 sec,  $Vert = Bon$ , Orange (rouge  $et$  vert)  $=$ Medium et Rouge = Mauvais

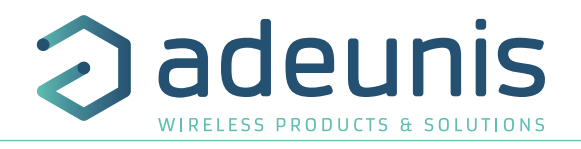

Pour connaître le contenu de l'ensemble des registres et connaître le contenu de chacune des trames (descendantes et montantes) du produit se référer au document TECHNICAL REFERENCE MANUAL du produit COMFORT, disponible en ligne sur la page produit : https://www.adeunis. com/produit/comfort-temperature-humidite-2/

## **4. CONFIGURATION ET INSTALLATION**

## **4.1. Configuration et installation de l'émetteur**

Pour configurer le produit en local il est conseillé d'utiliser l'IoT Configurator (application pour android et windows).

- Google Play : https://play.google.com/store/apps/details?id=com.adeunis.IoTConfiguratorApp

- Windows 10: https://www.adeunis.com/telechargements/

Le produit peut également être configuré à distance via le réseau en lui envoyant des trames descendantes. Pour ceci, se référer au TECHNICAL REFERENCE MANUAL du produit COMFORT, disponible en ligne sur la page produit : https://www.adeunis.com/produit/comfort-temperaturehumidite-2/

Sinon pour configurer via Command AT et installer le produit se référer à l'INSTALLATION GUIDE adeunis® disponible en ligne.

## **4.2. Câblage de l'entrée TOR2 via bornier**

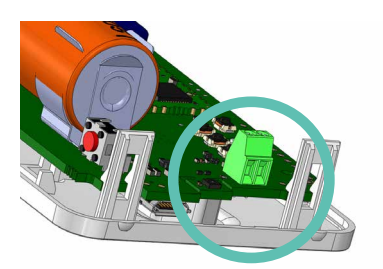

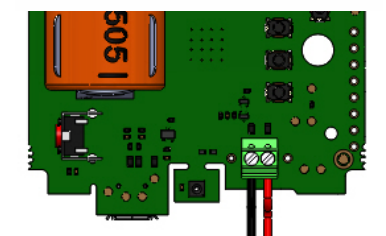

Afin de pouvoir coupler un capteur de contact sec avec le produit et bénéficier ainsi de son entrée TOR2 il est nécessaire de brancher le capteur au bornier de la carte.

Procédure de branchement des fils :

- 1. Ouvrez le boitier
- 2. Branchez les deux fils dans chaque encoche du bornier
- 3. Cassez l'élément du boitier permettant de faire passer les fils sur la face arrière du boitier
- 4. Configurez l'alarme de l'entrée TOR2
- 5. Procédez à la fermeture du boitier
- 6. Redémarrez le produit avec le bouton comme pour une première mise en marche

Suite à cette procédure le produit va se comporter comme lors d'un premier démarrage

#### Exemple :

Le produit LoRaWAN SmartBuilding COMFORT peut aisément se coupler avec un contact porte câblé via le bornier (TOR2). Ainsi, positionné à côté de la porte d'un local sécurisé soumis à contrôle, le produit pourra envoyer une alarme à chaque ouverture/fermeture de porte et ainsi permettre au responsable sécurité ou au responsable du bâtiment de vérifier le respect de la sécurité sur son site.

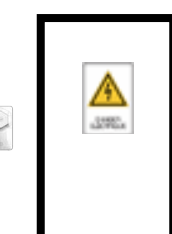

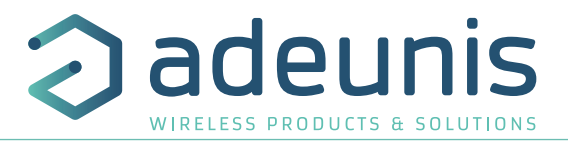

## **5. HISTORIQUE DU DOCUMENT**

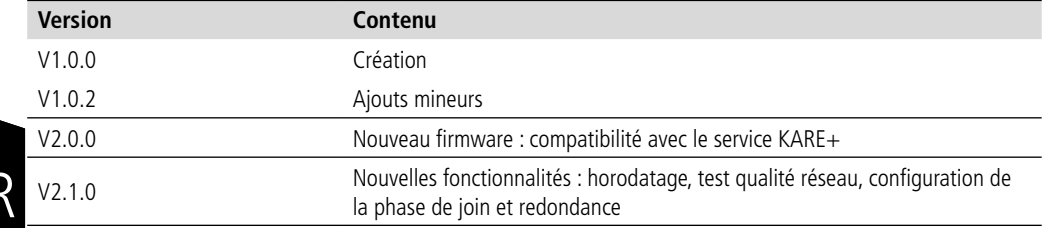

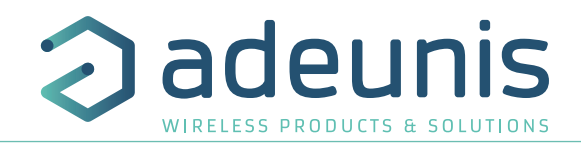

EN

# **ENGLISH**

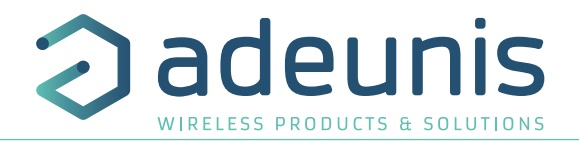

## **PRODUCTS AND REGULATORY INFORMATION**

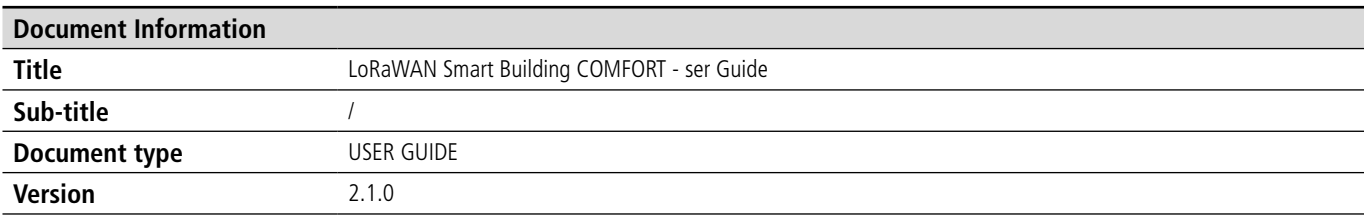

This document applies to the following products:

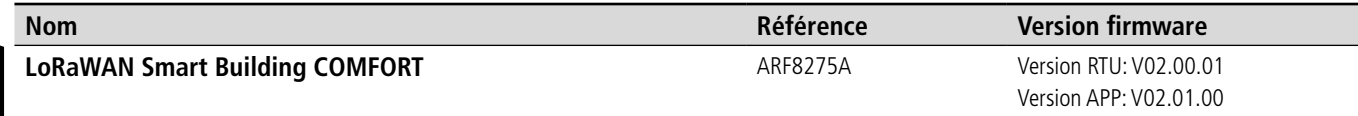

## **DISCLAIMER**

This document and the use of any information contained therein, is subject to the acceptance of the adeunis (i terms and conditions. They can be downloaded from www.adeunis.com.

adeunis® makes no warranties based on the accuracy or completeness of the contents of this document and reserves the right to make changes to specifications and product descriptions at any time without notice.

adeunis® reserves all rights to this document and the information contained herein. Reproduction, use or dis sure to third parties without express permission is strictly prohibited. Copyright © 2016, adeunis®.

adeunis® is a registered trademark in the EU and other countries.

## **TECHNICAL SUPPORT**

### **Website**

Our website contains a lot of useful information: information on modules and wireless modems, user quides, configuration software and technical documents which can be accessed 24 hours a day.

#### **E-mail**

If you have technical problems or cannot find the required information in the provided documents, contact our Technical Support on our website, section « Technical Support ». This ensures that your request will be proce as soon as possible.

Helpful Information when Contacting Technical Support

- When contacting Technical Support, please have the following information ready:
- Product type
- Firmware version (for example V1.0)
- A clear description of your question or the problem
- A short description of the application

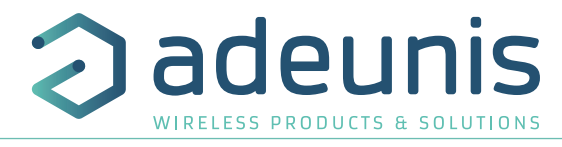

## **EU Declaration of Conformity**

#### **WE**

Adeunis 283 rue LOUIS NEEL 38920 Crolles, France 04.76.92.01.62 www.adeunis.com

#### **Declare that the DoC is issued under our sole responsibility and belongs to the following product:**

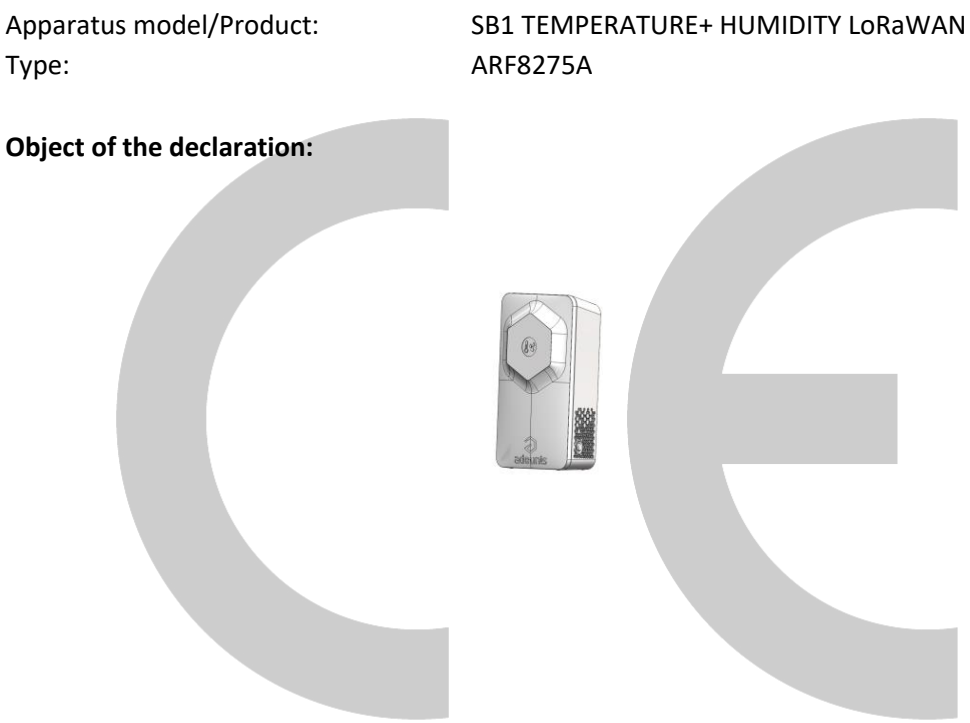

The object of the declaration described above is in conformity with the relevant Union harmonisation legislation:

## **Directive 2014/53/UE (RED)**

### **The following harmonised standards and technical specifications have been applied:**

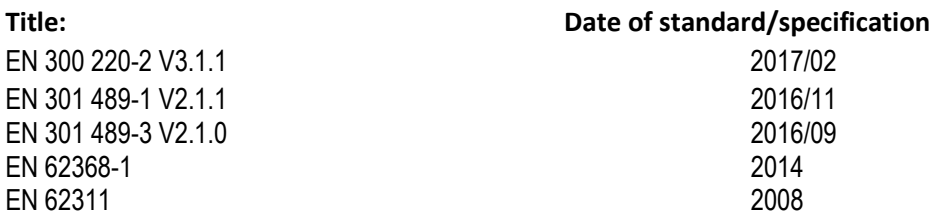

#### July, 24th,2018 Monnet Emmanuel, Certification Manager

 $4 - 1$ 

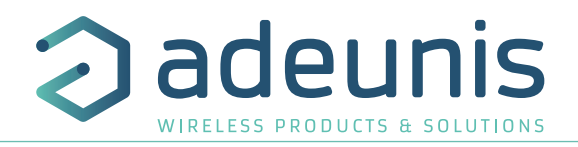

## **INTRODUCTION**

All rights to this manual are the exclusive property of adeunis®. All rights reserved. Copying this manual (without written permission from the owner) via printing, copying, recording or by any other means, translating this manual (in full or partially) into any other language, including all programming languages, using any electrical, mechanical, magnetic or optical devices, manually or any by other methods, is prohibited.

adeunis® reserves the right to change the technical specifications or functions of its products, or to cease manufacturing any of its products, or to cease technical support for one of its products without notice in writing and urges its customers to make sure that the information they have is valid.

adeunis® configuration software and programs are available free of charge in a non-modifiable version. adeunis® can make no guarantees, including guarantees concerning suitability and applicability for a certain type of application. Under no circumstances can the manufacturer, or the distributor of an adeunis® program, be held liable for any damage caused by the use of the aforesaid program. Program names, as well as all copyright relating to programs, are the exclusive property of adeunis®. Any transfer, granting of licences to a third party, leasing, hire, transport, copying, editing, translation, modification into another programming language or reverse engineering are prohibited without adeunis®'s prior written authorisation and consent.

#### **Adeunis**

EN

283, rue Louis Néel 38920 Crolles France

**Web** www.adeunis.com

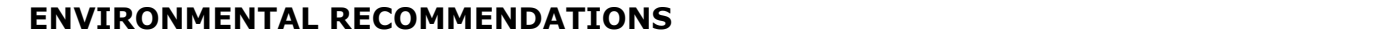

All superfluous packaging materials have been eliminated. We have done everything possible to make it easy to separate the packaging into three types of materials: cardboard (box), expanded polystyrene (filler material) and polyethylene (packets, foam protective sheets). Your device is composed of materials that can be recycled and reused if it is dismantled by a specialist company. Please observe local regulations concerning the manner in which waste packaging material, used batteries and your obsolete equipment are disposed of. **WARNINGS**

All superfl uous packaging materials have been eliminated. We have done everything possible to make it easy to

## $\mathsf{WARNINGS}$

document and the contract of the contract of the contract of the contract of the contract of the contract of the contract of the contract of the contract of the contract of the contract of the contract of the contract of t

Valid for products indicated in the declaration of conformity

 Read the instructions in the manual.  $\mathcal{S}$  should out by  $\mathcal{S}$  $\Lambda$ 

The safety of this product is only guaranteed when it is used in accordance with its purpose. Maintenance should only be carried out by qualified persons.

Risk of explosion if the battery is removed with an incorrect type. Contact Adeunis for more information if needed.

**Place 19 Kisk** of explosion if the battery is replaced by an incorrect type

**Please note:** Do not install the equipment close to a heat source or in damp conditions.

**Please note:** When the equipment is open, do not carry out any operations other than the ones set out in this document. **Please note: Do not open the product as the product as the product as the product as the product as the product as the product as the product as the product as the product as the product as the product as the pr** 

 Please note: Do not open the product as there is a risk of electrical shock.  $\mathbb{A}$  $\mathbb{A}$ 

 $\sqrt{12}$  Please note: For your own safety, you must ensure that the equipment is switched off before carrying out any work on it.  $\mathcal{A}$ 

 $\Box$  Please note: For your own safety, the power supply circuit must be SELV (Safety Extra Low Voltage) and to be earth of the earth of the coaxial lightning arrest with earth earth of the cable at the aerophysical lig

The product must be equipped with a switching mechanism so that the power can be cut. This must be close to the equipment. Any electrical connection of the product must be equipped with a protection device against voltage spikes and short-circuits.

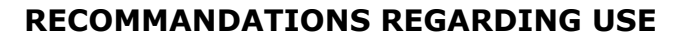

- Before using the system, check that the power supply voltage shown in the user manual corresponds to your supply. If it doesn't, please consult your supplier.
- Place the device against a flat, firm and stable surface.
- The device must be installed in a location that is sufficiently ventilated so that there is no risk of internal heating and it must not be covered with objects such as newspapers, cloths, curtains, etc.
- The device's aerial must be free and at least 10 cm away from any conducting material.
- The device must never be exposed to heat sources such as heating equipment.
- Do not place the device close to objects with naked flames such as lit candles, blowtorches, etc.
- The device must not be exposed to harsh chemical agents or solvents likely to damage the plastic or corrode the metal parts.

## **DISPOSAL OF WASTE BY USERS IN PRIVATE HOUSEHOLDS WITHIN THE EURO-PEAN UNION**

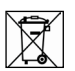

EN

This symbol on the product or on its packaging indicates that this product must not be disposed of with your other household waste. Instead, it is your responsibility to dispose of your waste by taking it to a collection point designated for the recycling of electrical and electronic appliances. Separate collection and recycling of your waste at the time of disposal will contribute to conserving natural resources and guarantee recycling that respects the environment and human health. For further information concerning your nearest recycling centre, please contact your nearest local authority/town hall offices, your household waste collection company or the shop where you bought the product

 $= - -$ This symbol on the devode or its packaging means the use of a DC voltage. **PIII** 

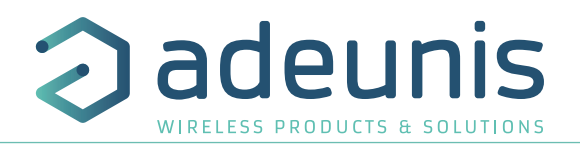

## **1. DEVICE OVERVIEW**

#### **Description:**

- Le LoRaWAN Smart Building COMFORT from adeunis® is a ready-to-use radio transmitter for measuring ambient temperature and humidity.
- This device meets the needs of users to monitor the temperature and humidity of their buildings via an LPWAN network.
- The device issues data periodically or when thresholds are high or low.
- The user can access the transmitter configuration locally via a micro-USB port or remotely via the LoRaWAN network, letting you configure, in particular, periodicity, sending modes and alarm thresholds.
- The LoRaWAN Smart Building COMFORT is powered by a changeable internal battery.
- It also has a button that send frames when pressed.
- The device is compatible with the adeunis® KARE Device Management platform and the KARE+ service.

**IMPORTANT NOTE:** The LoRaWAN Smart Building COMFORT is delivered by default with an OTAA configuration, so the user can declare the device to a LoRaWAN operator

To start the LoRaWAN Smart Building COMFORT, use the button on the side of the case

#### **Package contents**

The device is delivered in a carton package containing the following: Front panel, rrear panel and electronic card, ER18505 battery 2 x CBLZ 3.5x 19mm screws, 2 x SX5 Fischer plugs

## **1.1. General description**

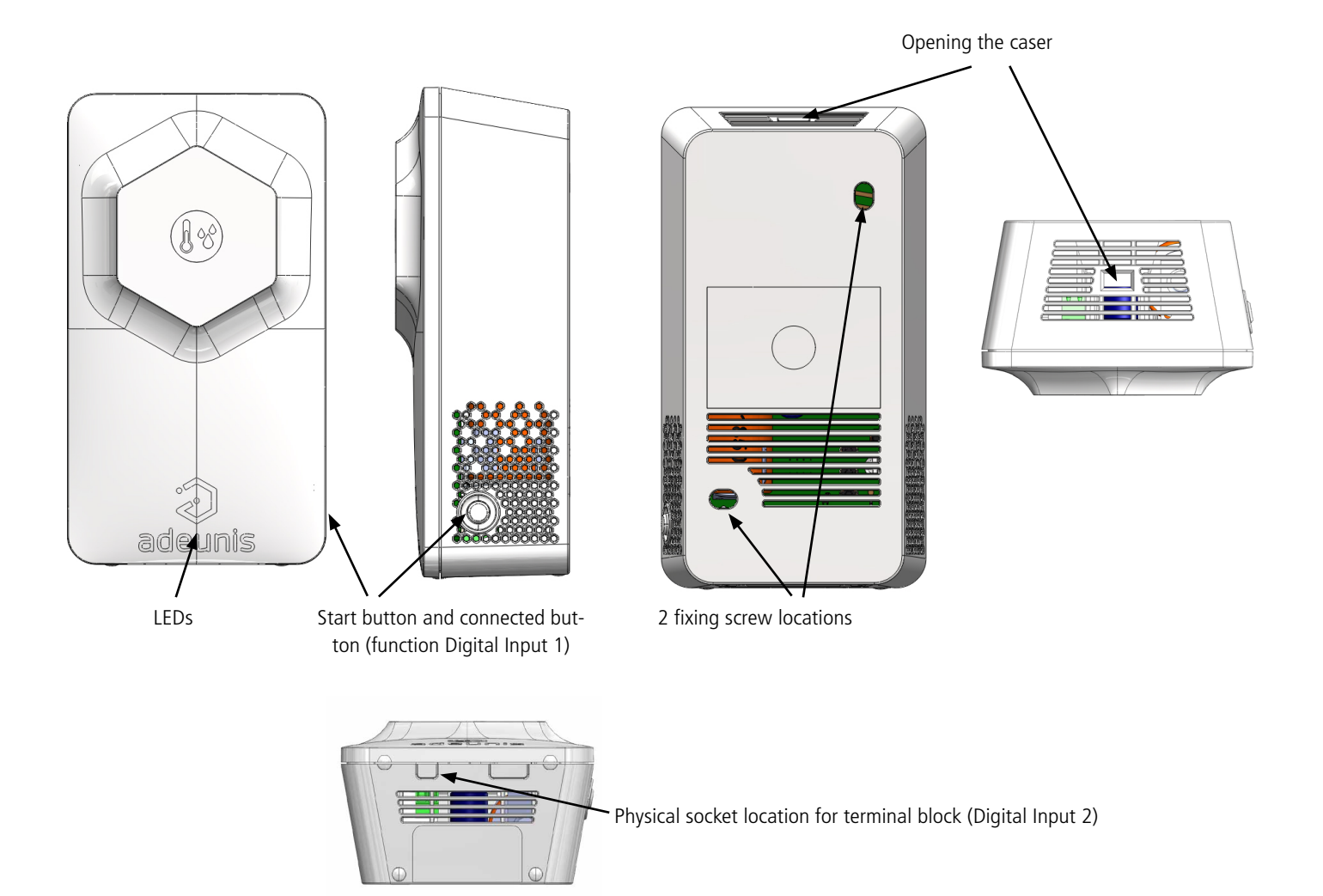

EN

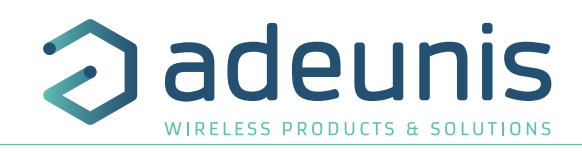

## **1.2. Dimensions**

Values are in millimeters

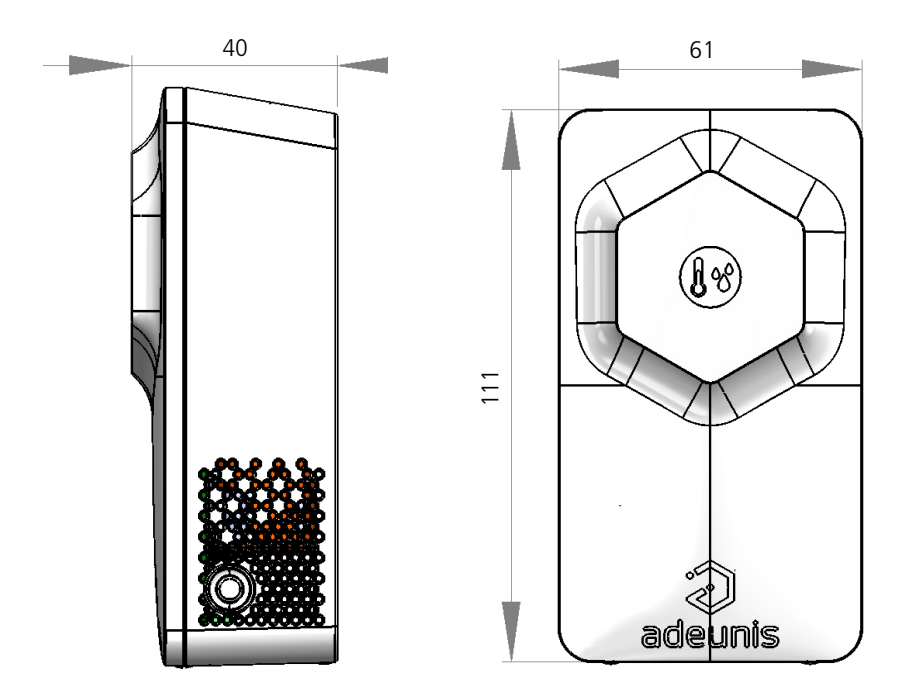

**1.3. Circuit board**

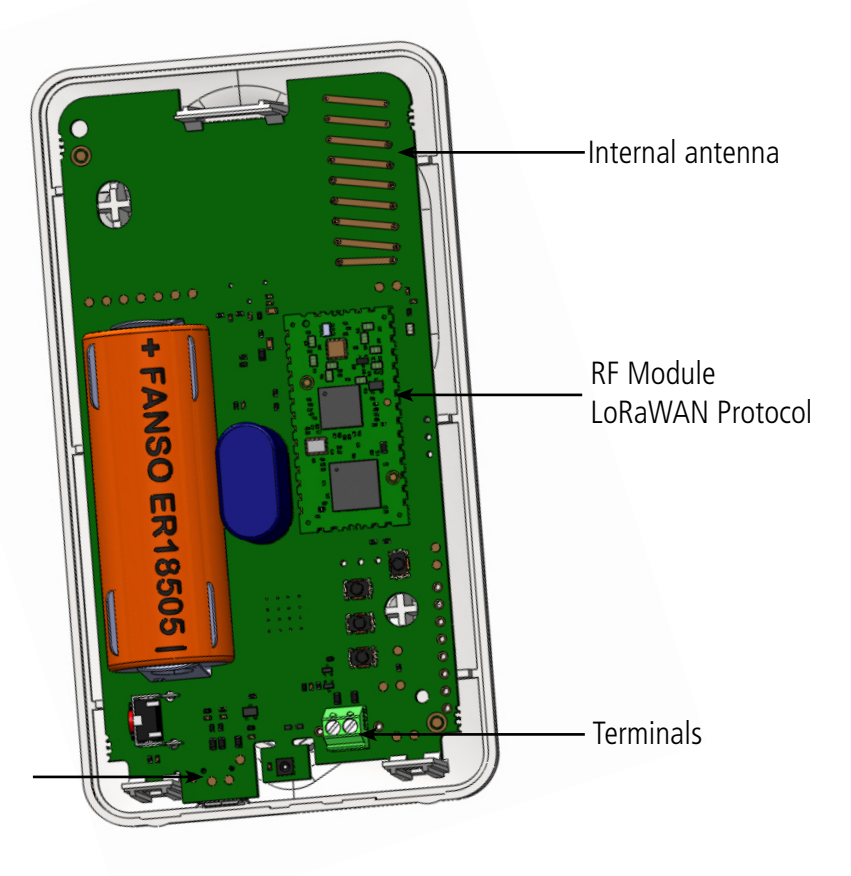

USB port for device configuration

Page 36 of 51

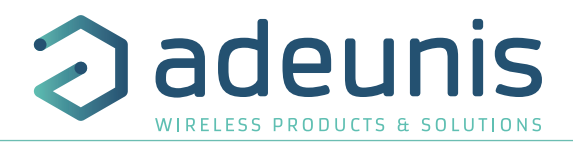

## **1.4. Technical Specifications**

## **1.4.1 General characteristics**

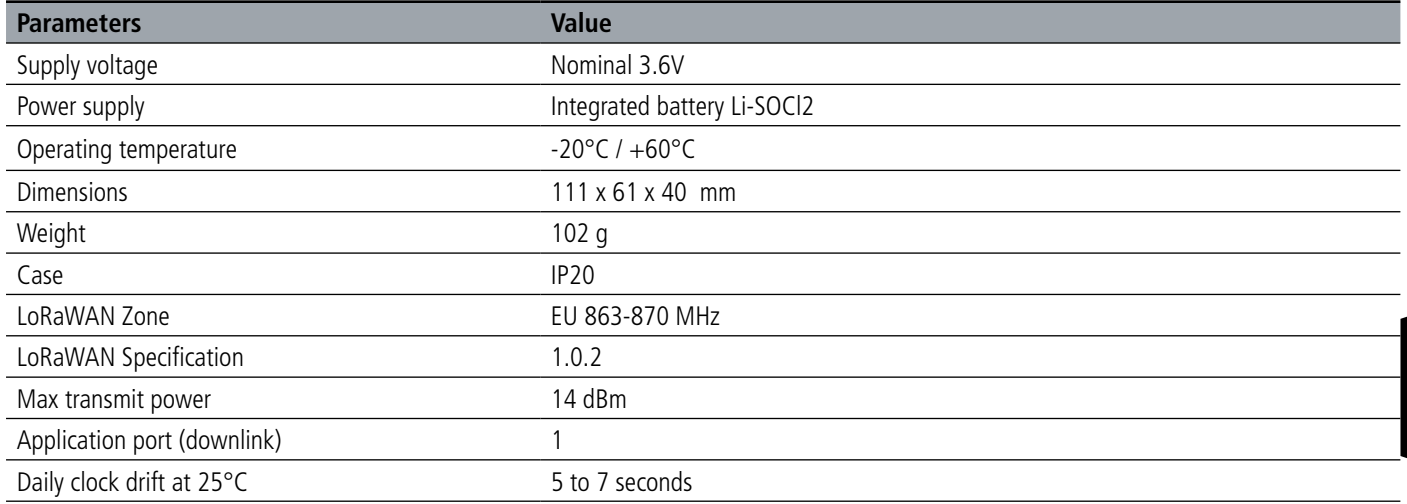

## **1.4.2 Autonomy**

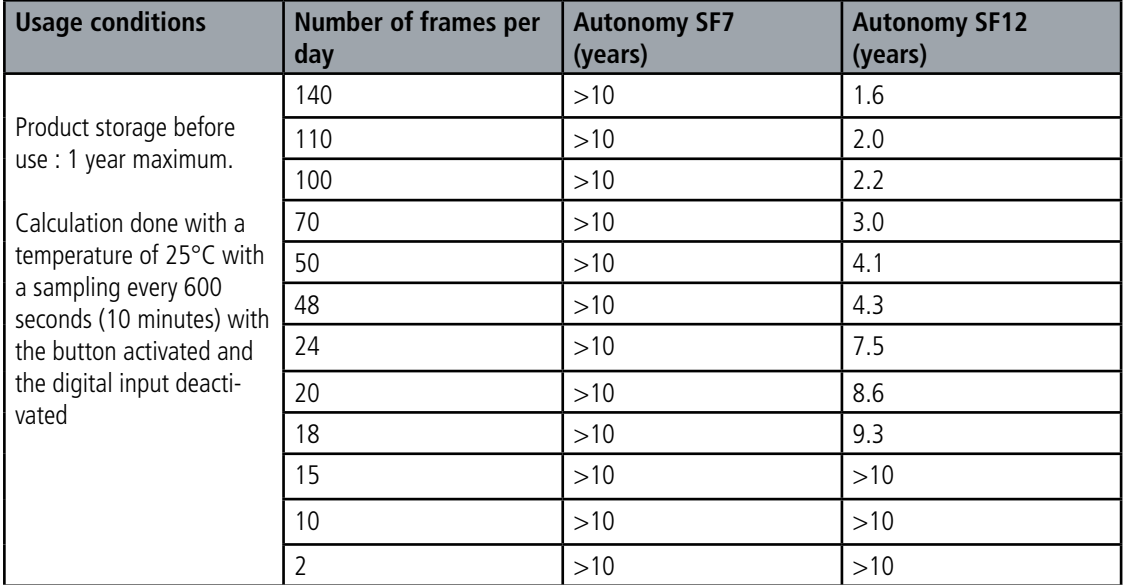

The above values are estimates made under certain conditions of use and environment (25°C and 1 year of storage). They do not under any circumstances represent a commitment on the part of Adeunis.

EN

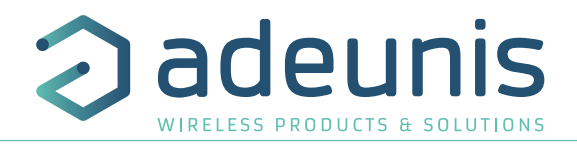

## **1.4.3 Digital input interfaces**

The schematic diagram of the digital input interfaces is as follows:

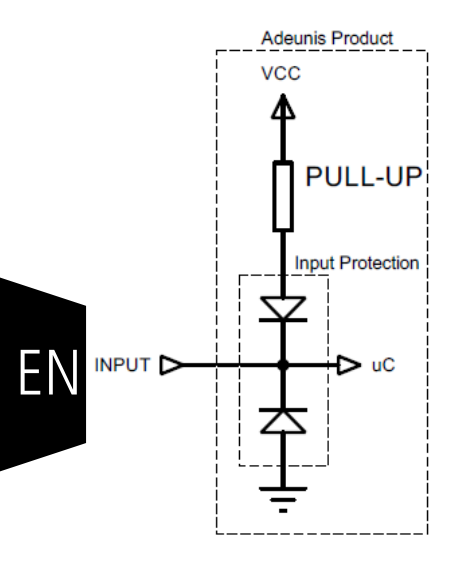

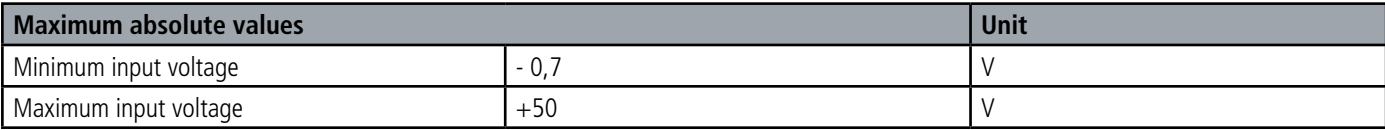

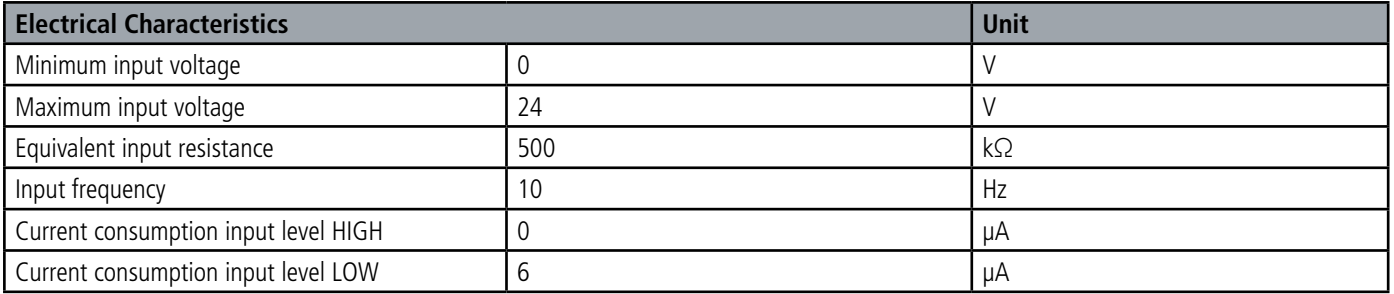

**Values above the absolute maximum values will damage the device.**

#### **1.4.4 Characteristics of integrated sensors**

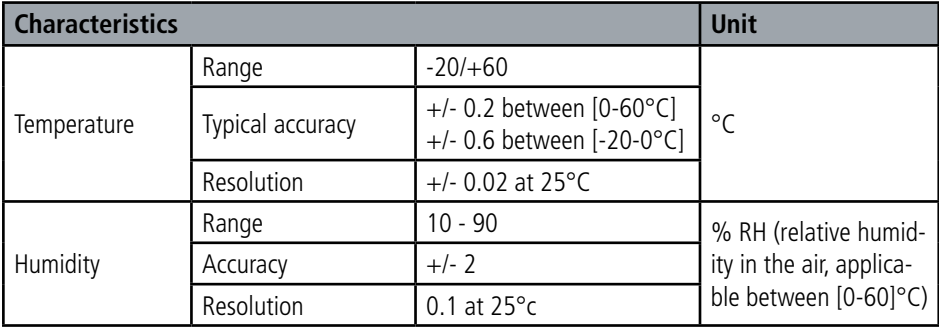

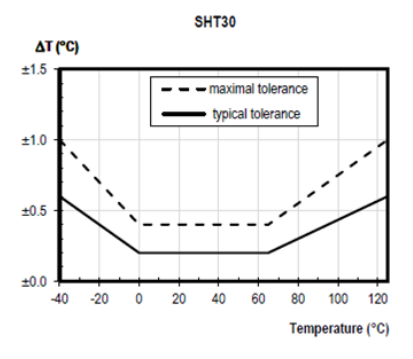

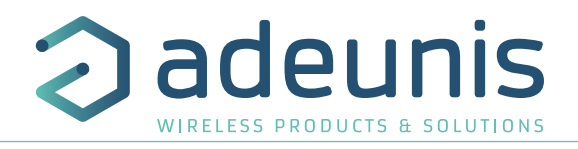

## **2. DEVICE OPERATION**

## **2.1. Operating modes**

**IMPORTANT NOTE:** Adeunis uses the Big-Endian data format

The device has several operating modes

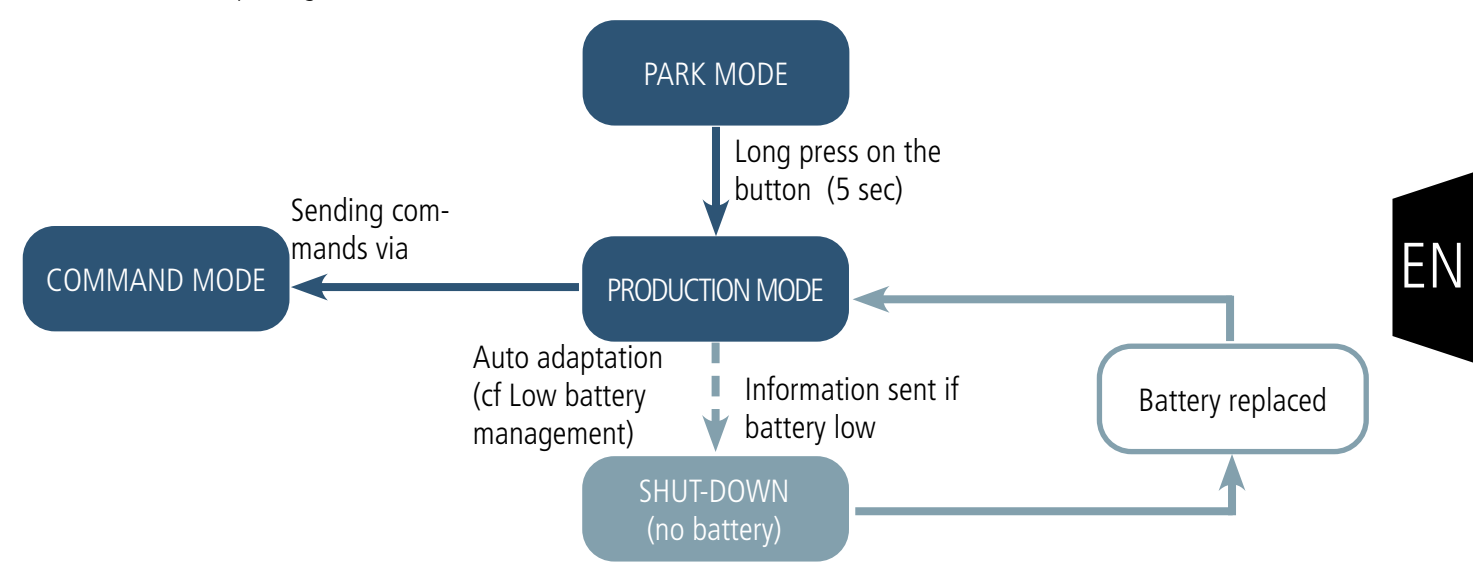

The product has several operating modes:

## **2.1.1 PARK mode**

The product is delivered in PARK mode, it is in standby mode and its consumption is minimal. To switch the product out of the Park\* Mode pass a magnet across it for a duration higher than 5 seconds. The green LED illuminates to indicate the detection of the magnet and then flashes quickly during the product starting phase.

The device then sends its configuration and data frames.

#### **2.1.2 COMMAND mode**

This mode allows the user to configure the registers of the product.

To enter in this mode, plug the micro-USB cable and use the IoT configurator or AT command. Exit from command mode is done when USB is disconnected or with an ATO command. The product will return in its previous state, PARK or PRODUCTION.

### **2.1.3 PRODUCTION mode**

This mode allows the user to operate the product in its finale use.

## **2.1.4 Low battery management**

When the product detect that the battery is not able to deliver the level of power required for a emission (extreme temperature or end-of-life of the battery), it waits to be able to transmit. If it detect that the generated delay is longer than 1 minute, it informs the user activating the "low battery" flag in the status byte of each frame sent.

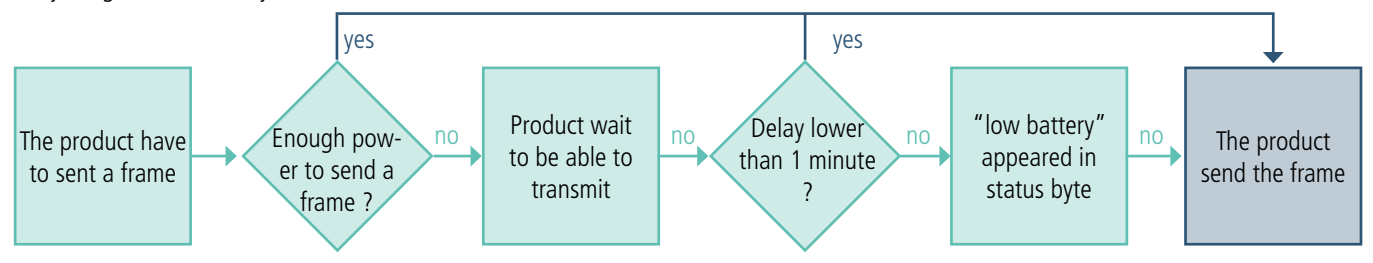

The "battery low" flag is automatically disappearing when the battery is replaced or when temperature conditions are favorable to the proper functioning of the battery.

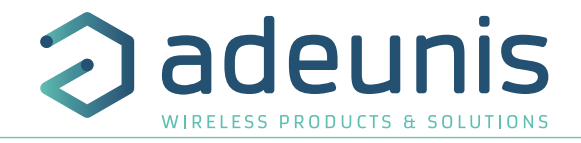

## **2.2. JOIN process**

#### **2.2.1 Start-up of the product, JOIN process and configuration**

The product start the JOIN process after entering PRODUCTION mode (after the detection of the magnet or after the exit of the command mode).

By default, the device make 10 successive trials, in case of failure the device waits for 12 hours and then restarts the process. This process will be repeated until the device receive an accept from the gateway called Join Accept.

It is possible to configure the JOIN process through the IoT Configurator.

With the App you can decide :

- How many trials you want for each authentication attempt,
- The delay maximum between 2 attempts,
- The weighting factor, used to reduce the delay for the first attempts.

EN Registers concerned by the configuration:

- S312: Maximum delay between 2 authentication attempts
- S313: Weighting factor for initial authentication attempts
- S314: Number of tries for each authentication attempt

Example:

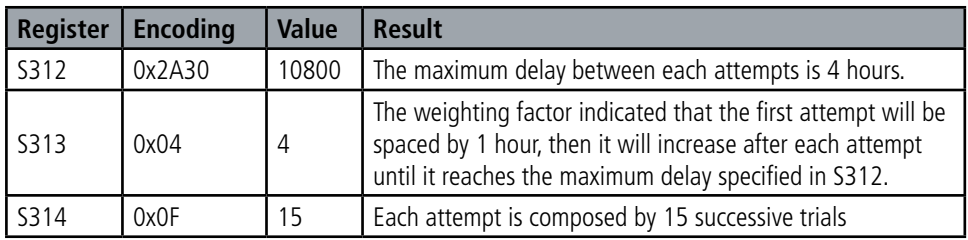

#### **2.2.2 Launch a JOIN process remotely**

The product receives a 0x48 downlink frame and restart after a defined delay (indicated in the frame).

This function of restart enables the device to start a JOIN process remotely. It can be useful for a change of operator or when you have to restart a gateway.

To know the content of the 0x48 frame refers to the Technical Reference Manual (TRM) of the product.

### **2.3. Network quality test**

During the JOIN Process, a device configured in Class A OTAA will make a network quality test (patented algorithm). When the test is running the device shows the 2 LEDs green and red simultaneously (from 10 to 20 seconds).

The result of the test is given by the devices after around 20 seconds following the Join Accept. It is visible through the sole thanks to the LED.

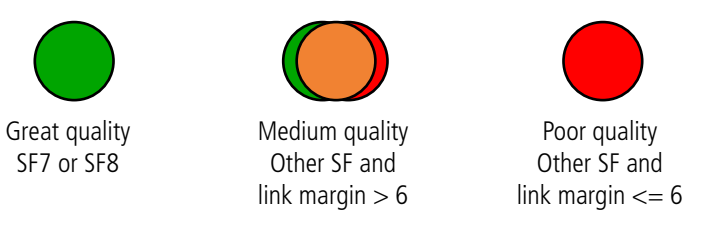

With this information the installer know the quality of the network and can move the product to a place with a better coverage. In any case, the product will send the first frames directly in the SF determined by the result of the test.

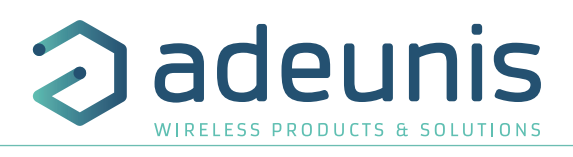

## **2.3.1 Three modes of sending possible**

The device can measure the temperature and humidity in a room, save this information and send it in three transmission modes.

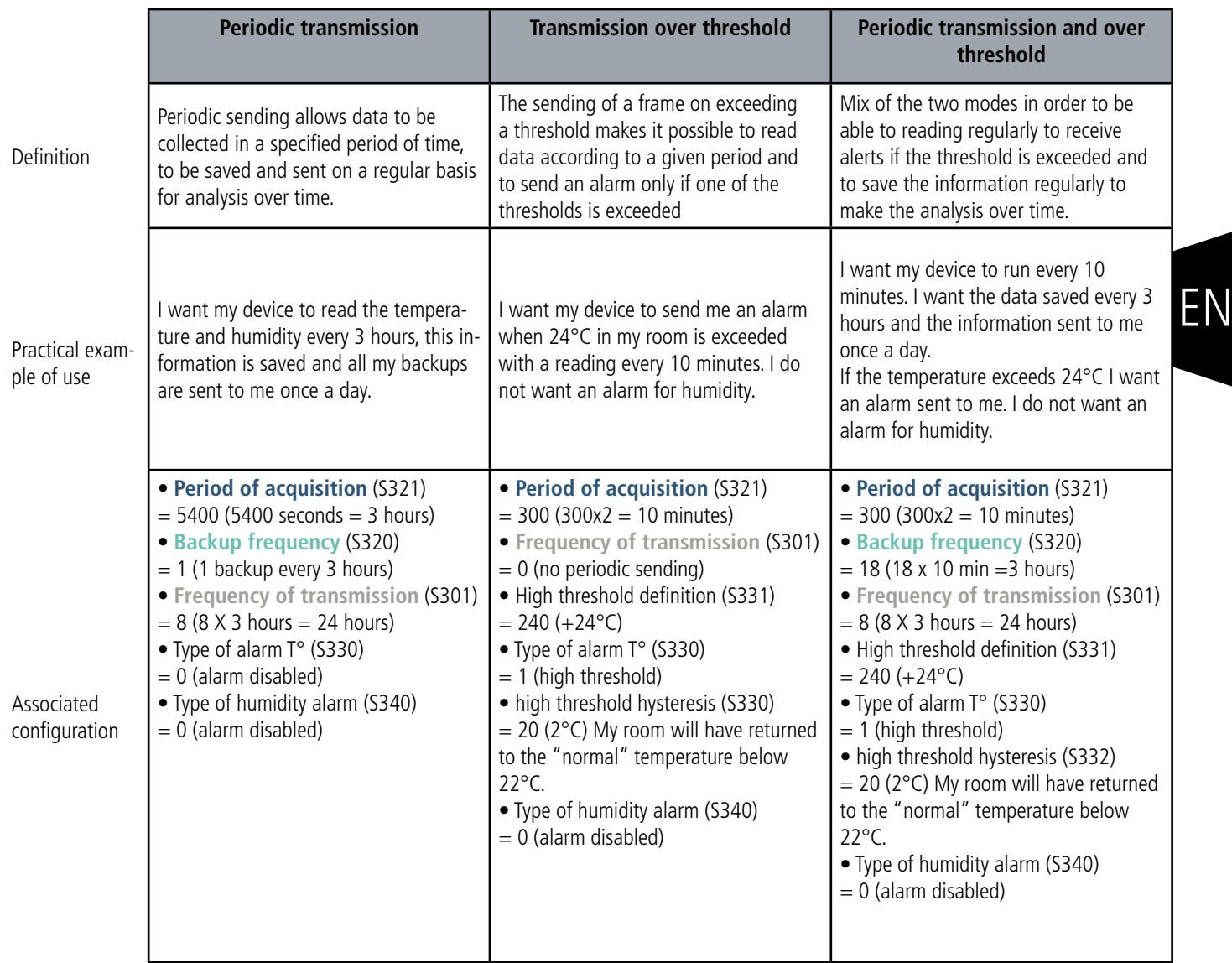

CAUTION: The information sending capacity will depend on the network used. Here the case considered works with a technology LoRaWAN.

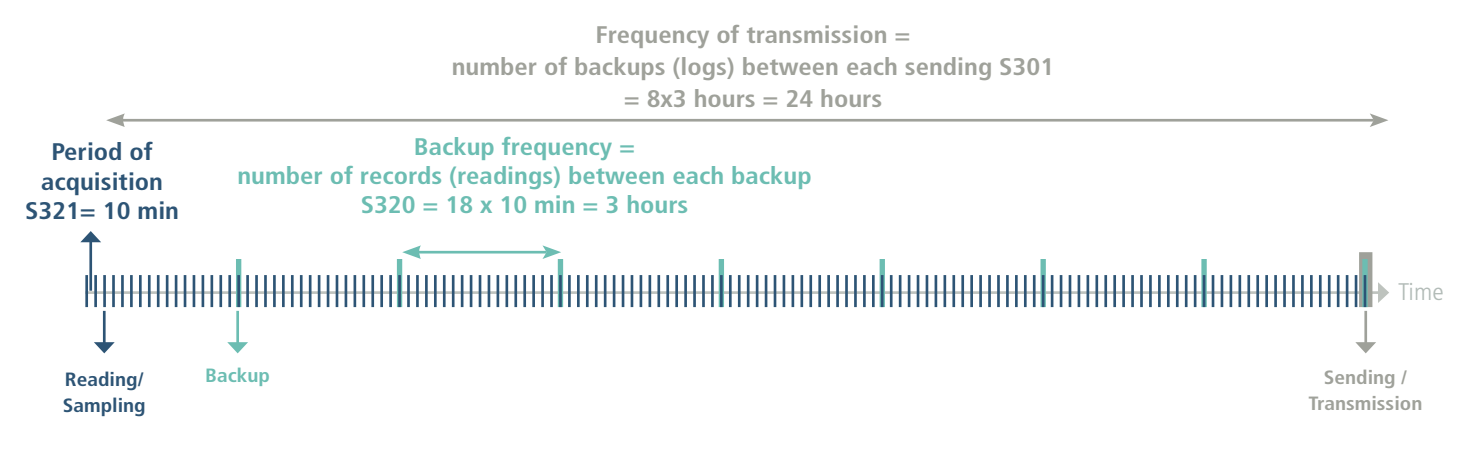

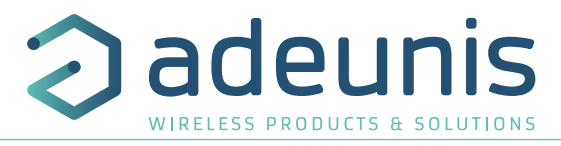

Procedure to follow to program its registers according to the chosen mode.

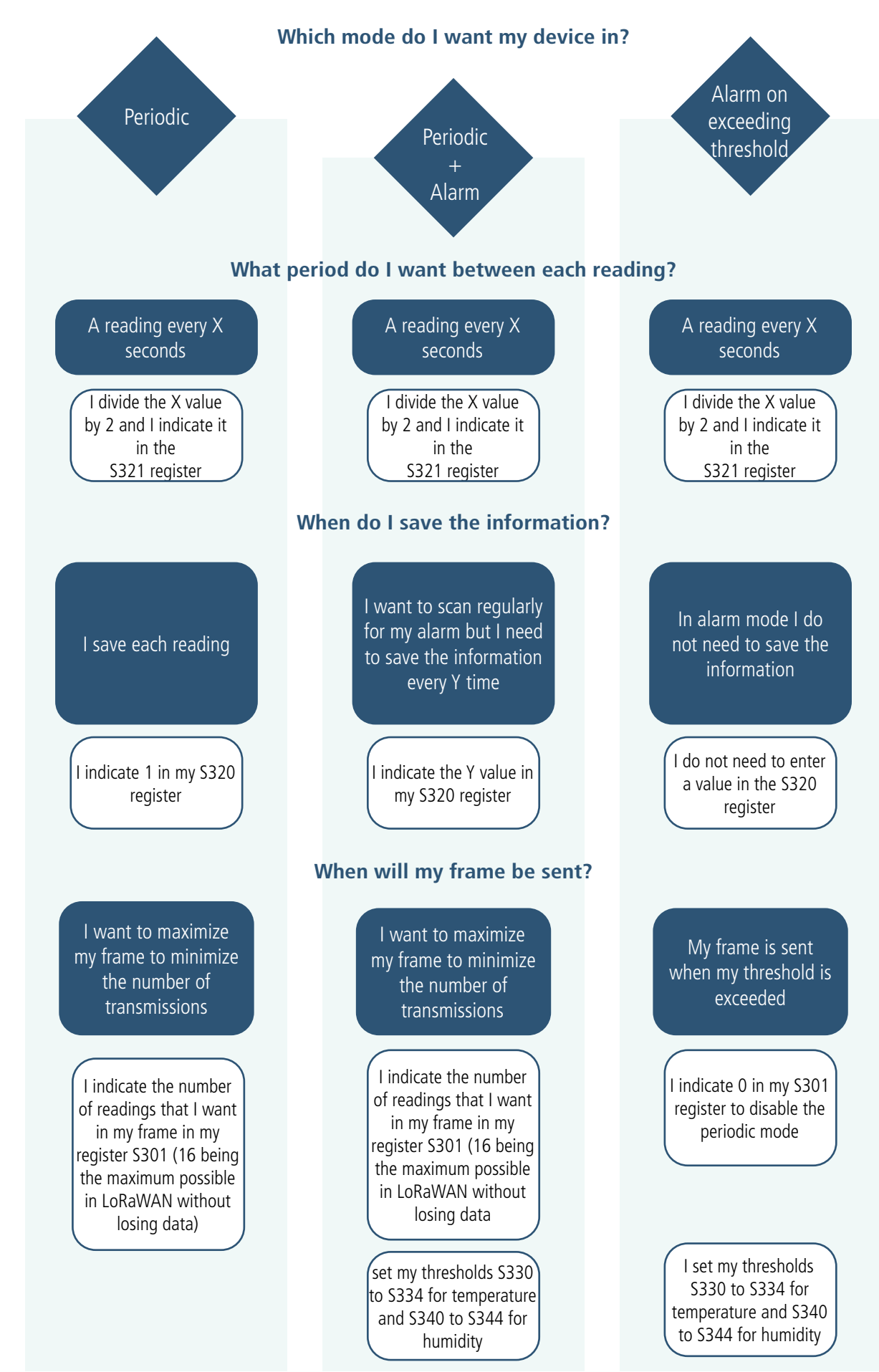

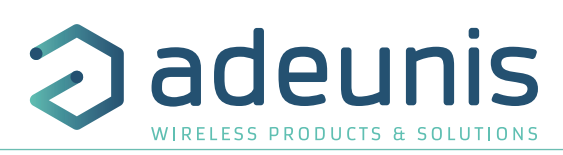

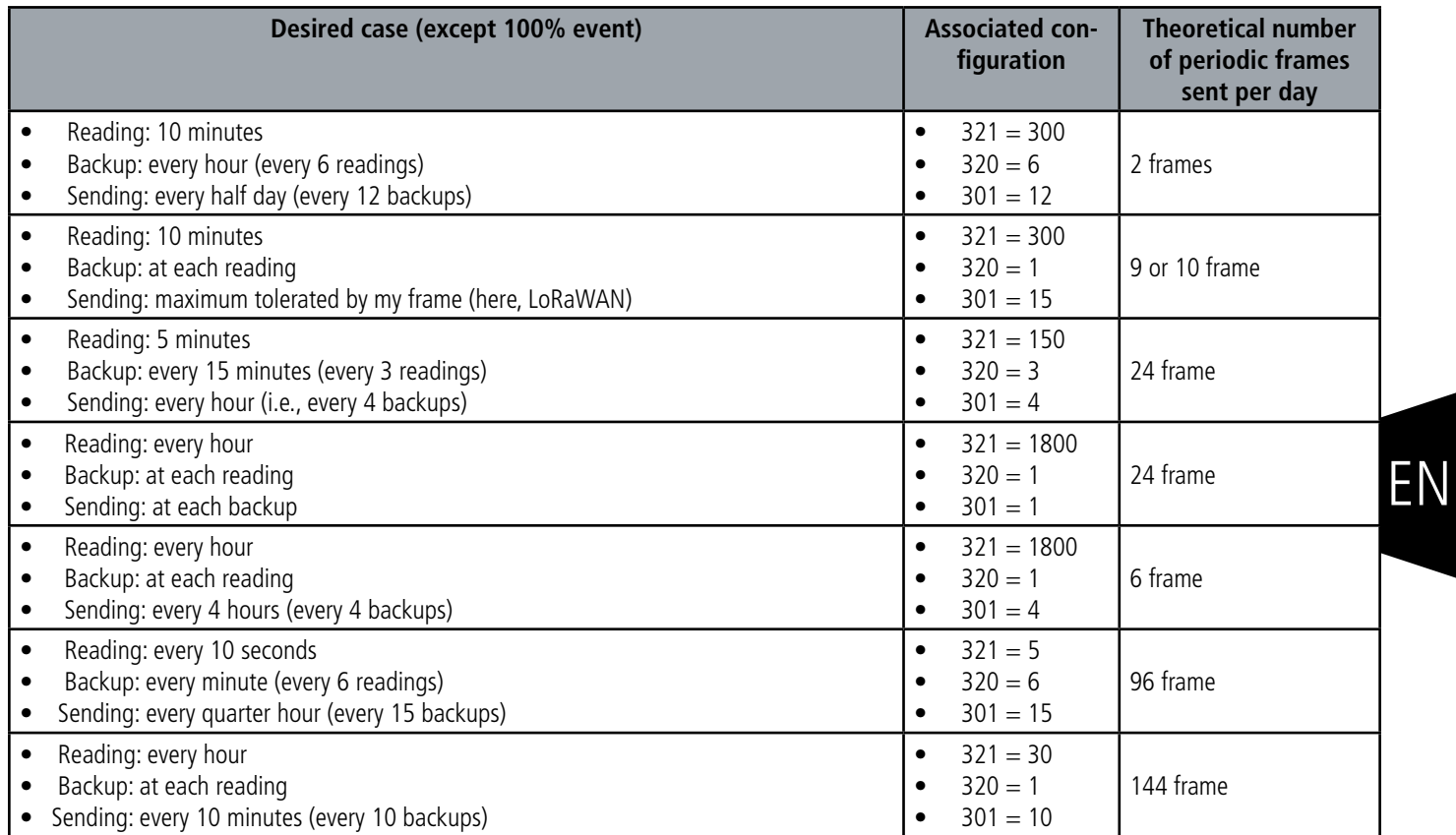

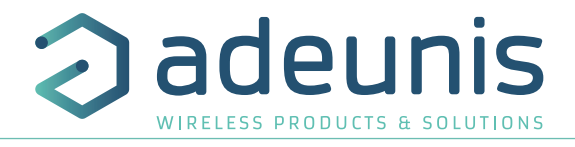

#### **2.3.1.01 Periodic sending with or without history logs**

The device allows the measurement and the periodic sending of the sensor values according to the following diagram:

The device makes it possible to record the temperature and the humidity at a certain frequency, to store this information and then to send it periodically.

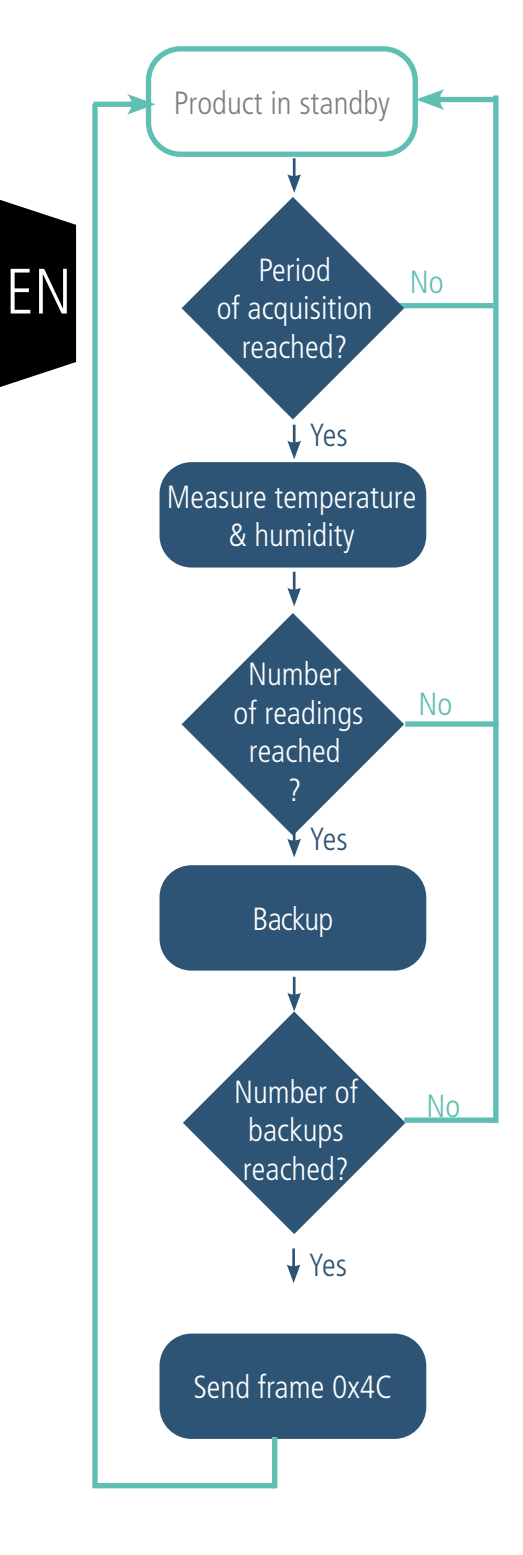

The parameters associated with this operating mode are:

- Period of acquisition (S321)
- Backup period (S320)
	- Period of transmission(S301)

E.g.:

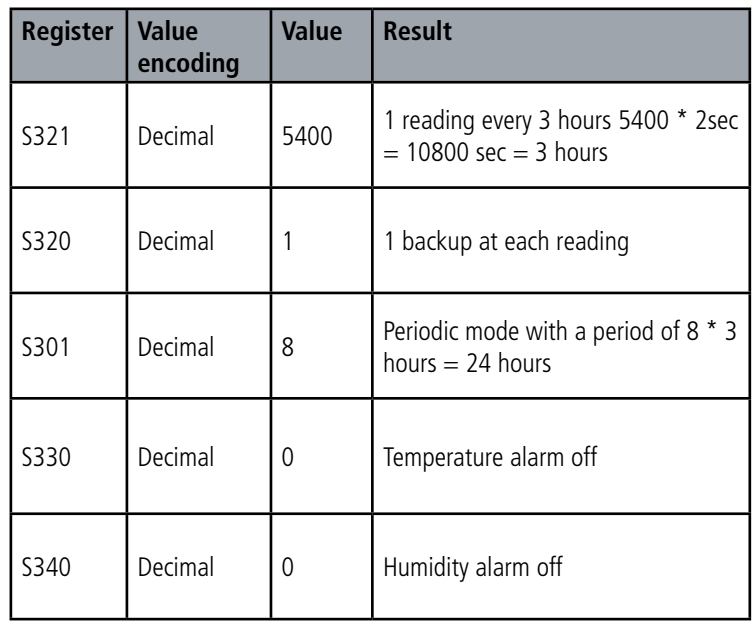

In this example:

- The device takes temperature and humidity every 3 hours and saves the information
- The device will make 8 backups and send them once a day
- The device is in pure periodic sending mode since the alarms have been disabled.

ADVICE FROM ADEUNIS: By default, the device is set to read every hour  $(5321 = 1800)$ . For pure periodic sending it is advisable to set the acquisition period to the desired backup period in order to gain autonomy (here 5400 corresponding to 3 hours).

Be careful about backup and sending values that will also depend on the network used and its bandwidth.

Note: for a transmission without history, it is sufficient to set the register 301 (transmission period) to 1 so the device will send a frame to each backup.

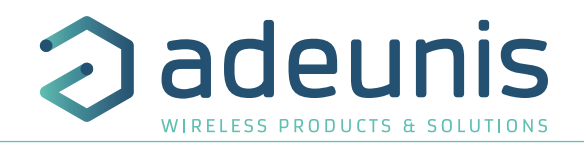

#### **2.3.1.02 Sending on exceeding threshold**

The device allows detection of exceeding threshold (high and low) for each sensor according to the following schema: The device sends a data frame when a threshold is exceeded but also when returning to normal. E.g.:

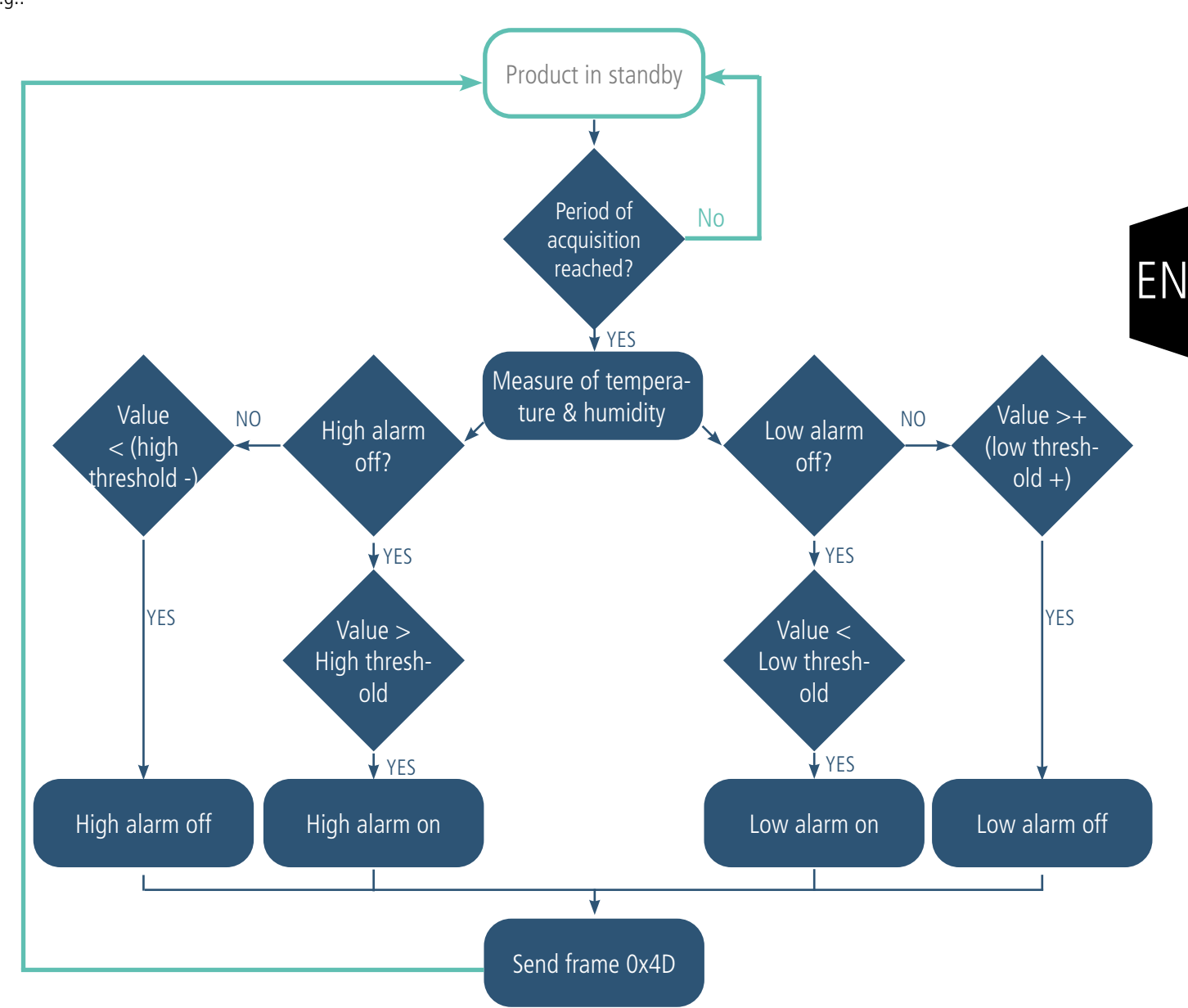

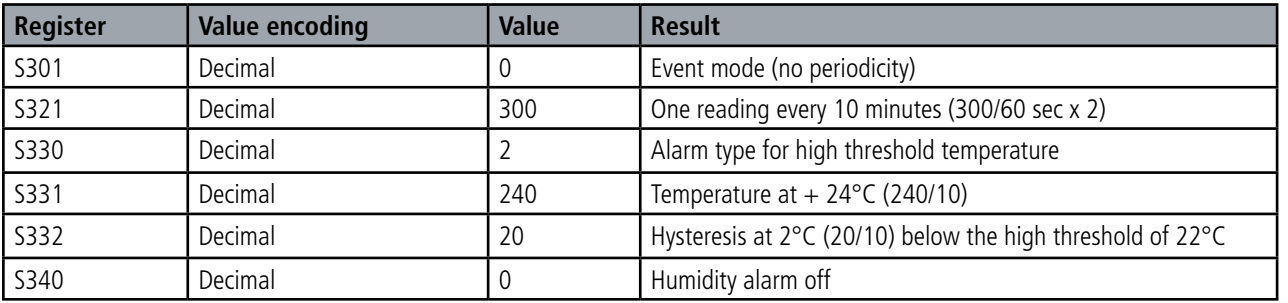

In this example:

- The device takes temperature and humidity every 10 minutes
- The device will trigger an alarm if the temperature is above 24°C, no alarm indicated for humidity
- The alarm will be disabled if the temperature drops below 22°C

**NOTE: As described in 2.1.5 it is possible to combine the periodic mode and the alarm mode.**

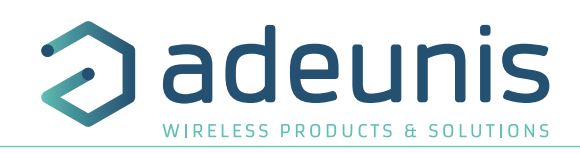

## Explanation of thresholds and hysteresis:

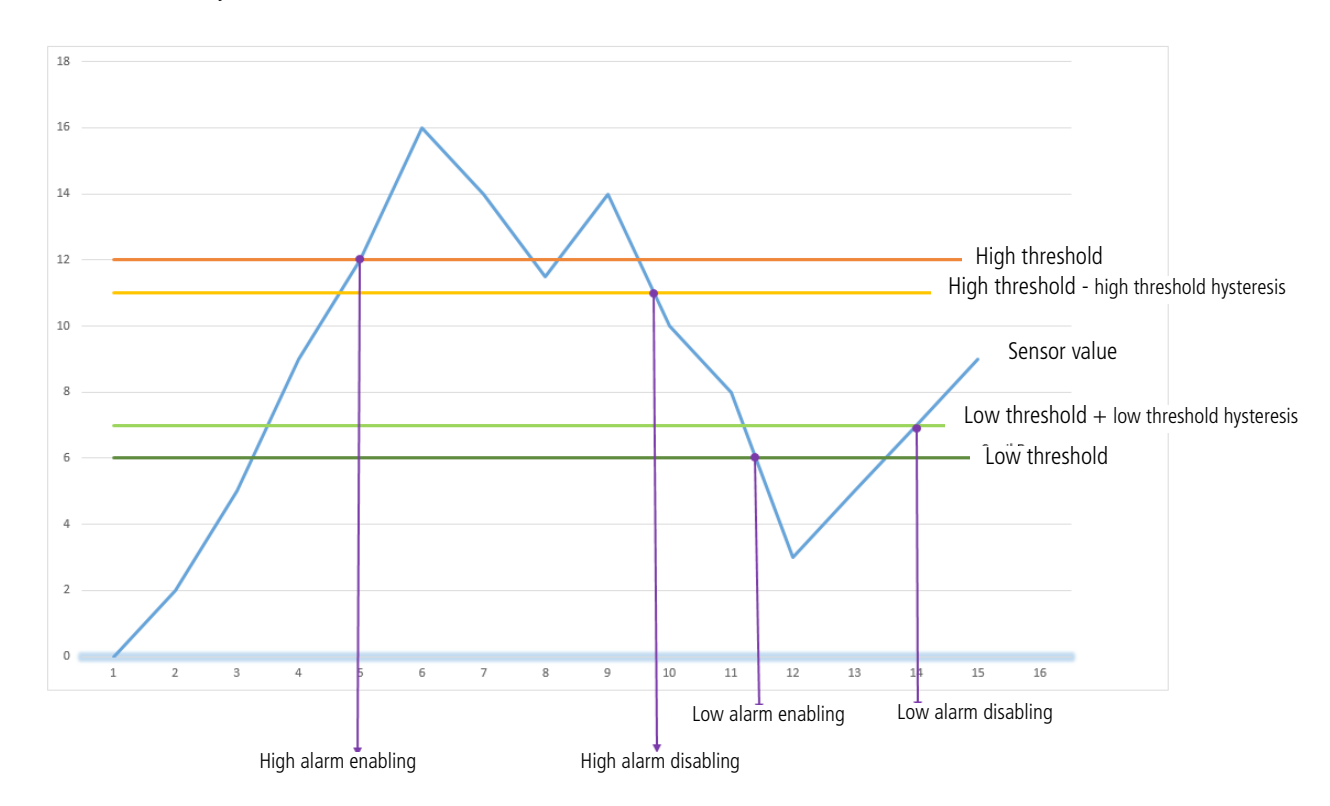

The parameters associated with this operating mode are:

- The transmission period (equal to zero in this use case) (register 301).
- The acquisition period (register 321)
- The high alarm threshold for the temperature sensor (register 331).
- The high alarm hysteresis for the temperature sensor (register 332)
- The low alarm threshold for the temperature sensor (register 333).<br>• The low alarm hysteresis for the temperature sensor (register 334).
- The low alarm hysteresis for the temperature sensor (register 334).<br>• The high alarm threshold for the humidity sensor (register 341).
- The high alarm threshold for the humidity sensor (register 341).<br>• The high alarm hysteresis for the humidity sensor (register 342).
- The high alarm hysteresis for the humidity sensor (register 342).
- The low alarm threshold for the humidity sensor (register 343).
- The low alarm threshold for the humidity sensor (register 344).

EN

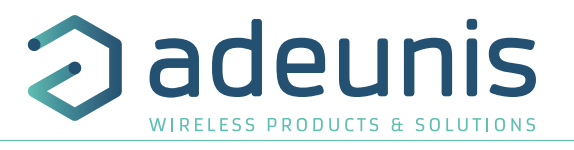

#### **2.3.2 Transmitting the Keep Alive frame**

If the device does not have periodic data configured, and no threshold is exceeded, it may not transmit data for a long time. So, to be sure that the device is working properly, it transmits a Keep Alive frame (0x30) according to a determined frequency (S300)

The parameters associated with this operating mode is the setting of the transmission period of the Keep Alive frame (register 300).

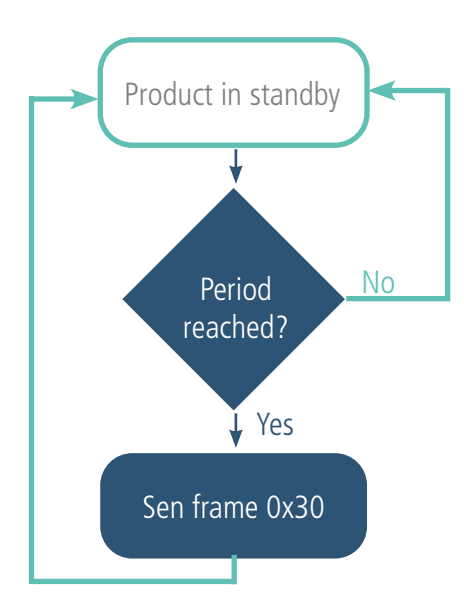

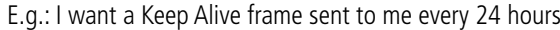

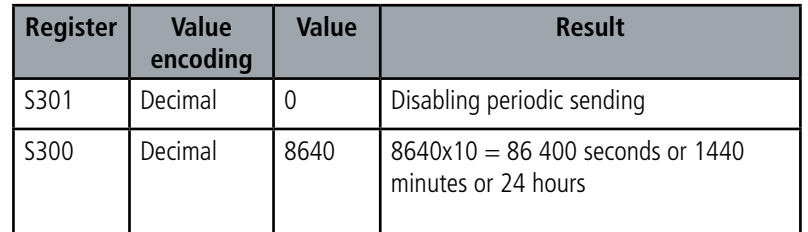

#### **2.3.3 Digital Input alarm(s)**

The device incorporates two digital inputs, one through the connected button and one via the terminal block, both for detecting a change in up and down state.

The device allows the sending of a frame following a change of state on one of its inputs according to the following diagram:

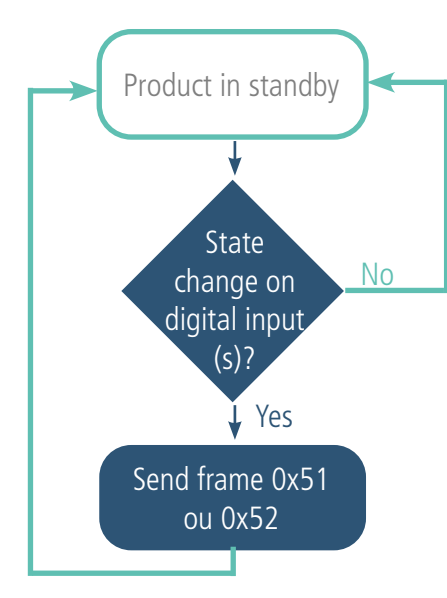

Example :

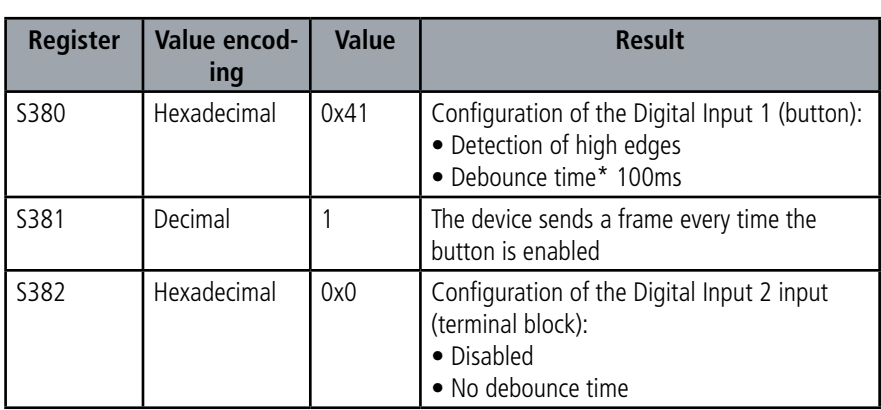

\* Debounce time: minimum time to take account of a change of state. For example, if this period is 10 ms all pulses (high or low level) whose duration is less than 10 ms will not be considered. This technique avoids potential rebounds during a change of state.

In this example the device:

• The device has a debounce time of 100ms and the button press alarm is enabled (register 380).

- The device sends a frame for each button press (register 381)
- The alarm via the terminal block is disabled (register 382)

EN

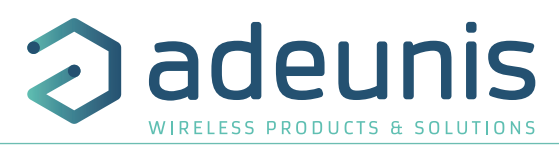

NOTE: It is possible to program the sending of a frame only after a certain number of edge detections (S381/S383).

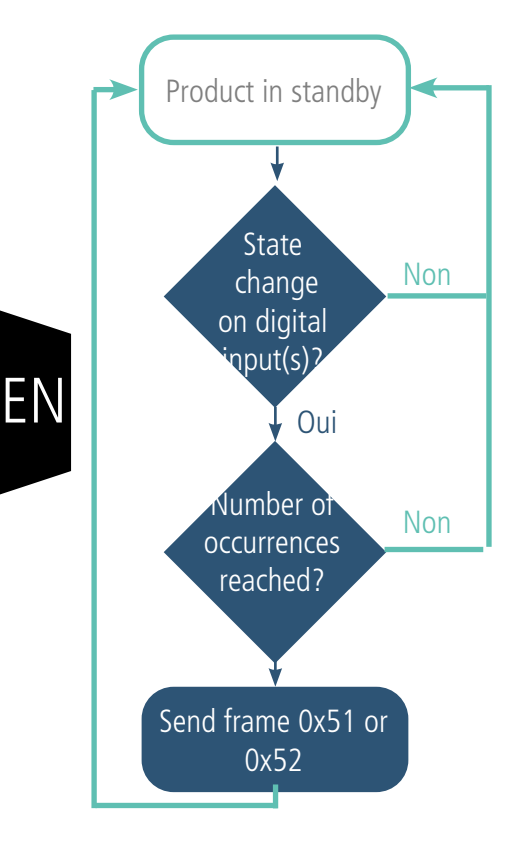

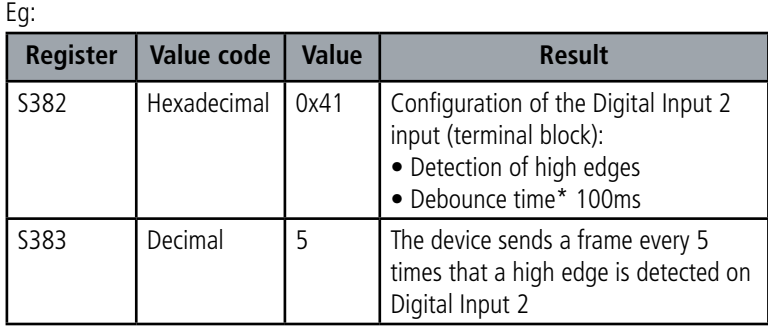

\* Debounce time: minimum time to take account of a change of state. For example, if this period is 10 ms all pulses (high or low level) whose duration is less than 10 ms will not be considered. This technique avoids potential rebounds during a change of state.

In this example the device:

• The device has a debounce time of 100 ms and the button press alarm is enabled (register 383).

• The device sends a frame as soon as it has detected 5 high edges on its digital input per terminal block (register S382)

The digital input operates only in event mode (no periodic sending).

## **2.4. Timestamp of the data**

The sensor can integrate the timestamp of the data in the frame if this option is activated. Timestamp is given in EPOCH 2013 (please, refer to the TRM of the product to know the content of each frame).

To configure the timestamp, you have to set the UTC time first, via Downlink or through the Advanced Menu of the IoT Configurator.

Then you an activate the timestamp in the Applicative parameters and choose if you want to set the timezone and if you want that the product take into account the Daylight Saving Time.

#### Commands

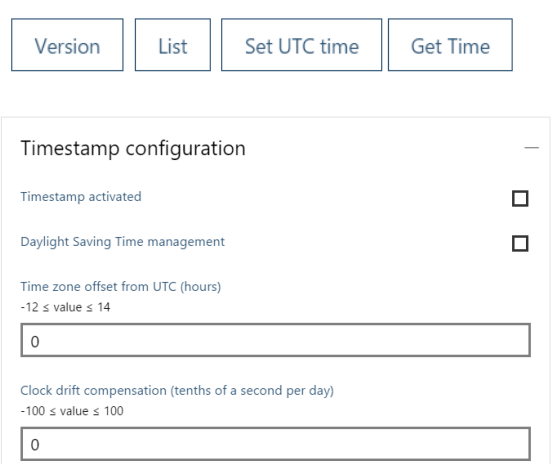

## **2.5. Operation of the LED**

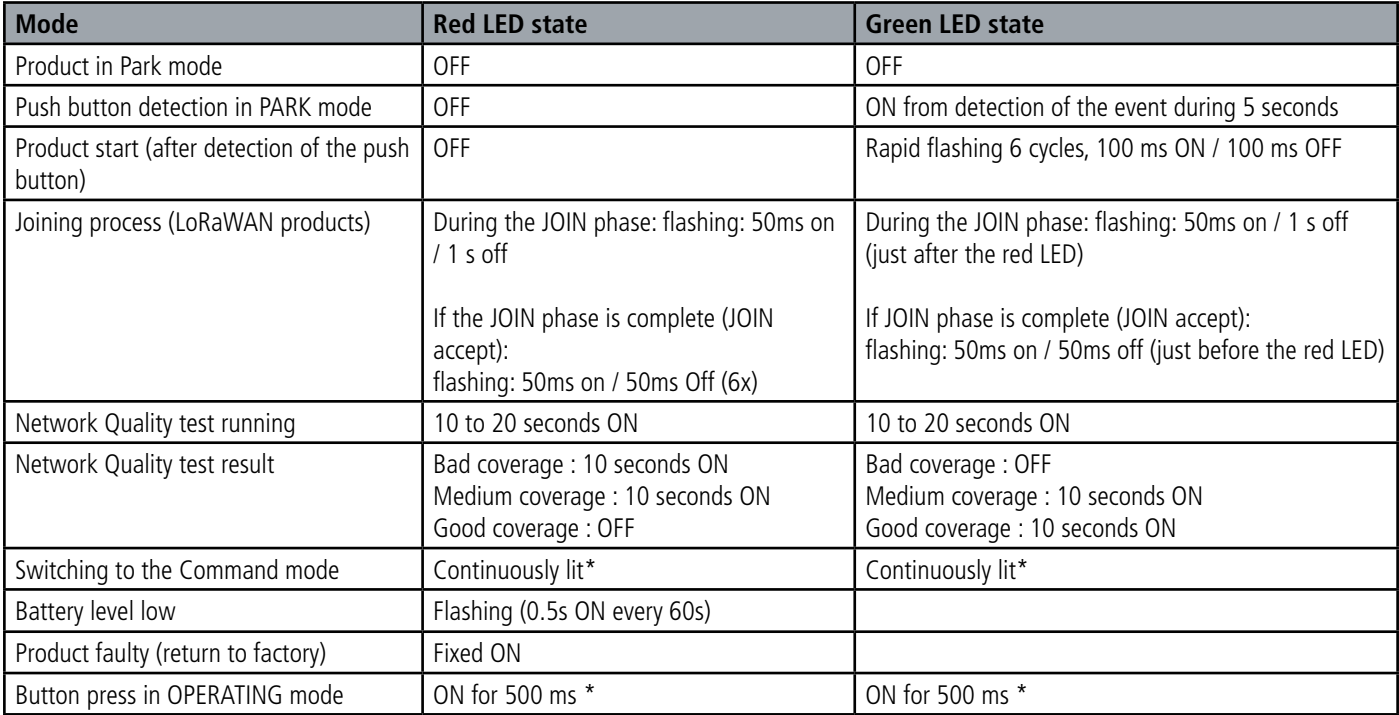

\* The green and red LED lights simultaneously give a white/yellow rendering through the case.

LEDs scenario for a sensor configured in Class A OTAA :

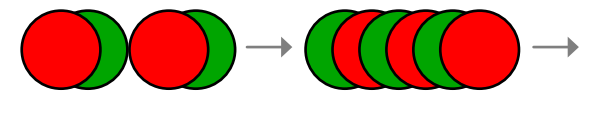

JOIN process : LED blink successively every seconds

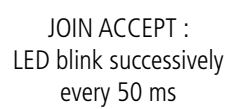

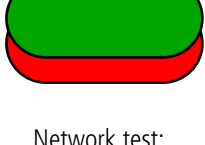

Network test: LEDs during 10 to 30 seconds

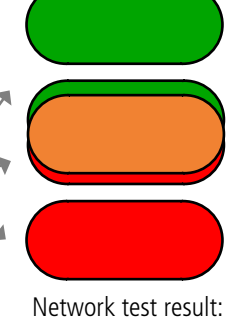

During 10 seconds Green= Good, Orange  $=$  Medium, Red  $=$ Bad

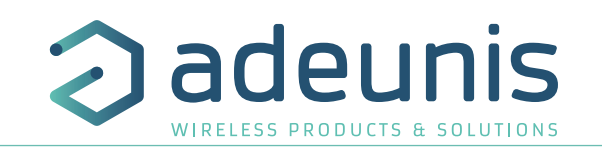

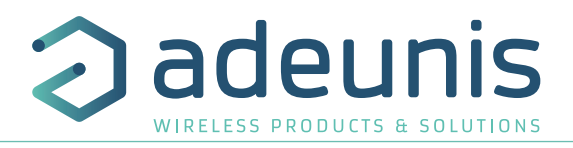

## **3. REGISTERS AND FRAME DESCRIPTION**

To know the content of the registers and of each frames (uplink and downlink) of the product, refers to the TECHNICAL REFERENCE MANUAL of the COMFORT product, available on the Adeunis website: https://www.adeunis.com/en/produit/comfort-temperature-humidity-2/

## **4. CONFIGURATION AND INSTALLATION**

To configure the product, it is recommended to use the IoT Configurator (android and Windows application).

- Google Play : https://play.google.com/store/apps/details?id=com.adeunis.IoTConfiguratorApp
- Windows 10: https://www.adeunis.com/telechargements/

To configure the product using AT Command or install the product, please refers to the INSTALLATION GUIDE adeunis® available on the website.

## **5. WIRING DIGITAL INPUT 2 VIA THE TERMINAL BLOCK**

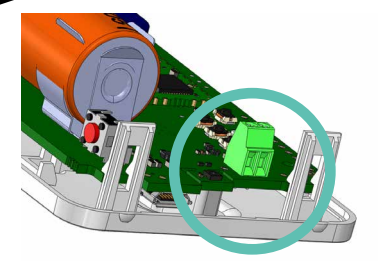

EN

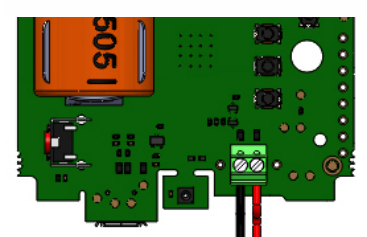

In order to be able to combine a dry contact sensor with the device and thus benefit from its Digital Input 2, it is necessary to connect the sensor to the terminal block of the card.

Connection procedure for the wires:

- 1. Open the unit
- 2. Plug the two wires into each notch of the terminal block
- 3. Break the element of the casing so as to pass the wire onto the back of the casing
- 4. Configure the digital input 2 alarm
- 5. Close the unit
- 6. Restart the device with the button as for a first start

After this procedure the device will behave as during a first start

#### E.g.:

The LoRaWAN SmartBuilding COMFORT device can easily be combined with a cabled door contact via the terminal block (Digital Input 2). Thus, positioned next to the door of a secure room under control, the device will be able to send an alarm every time the door is opened/closed and thus enable the security manager or the building manager to verify compliance with the security requirements on the site.

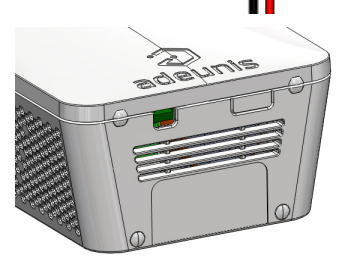

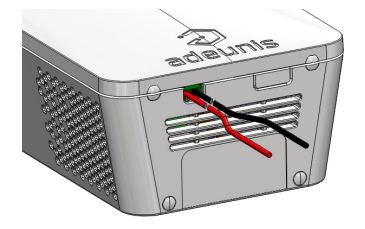

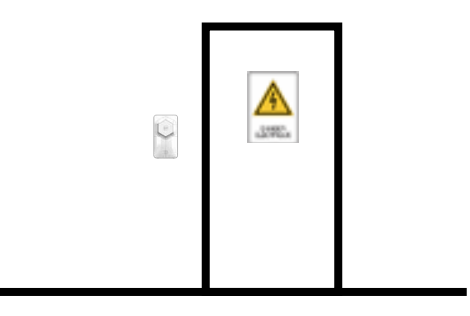

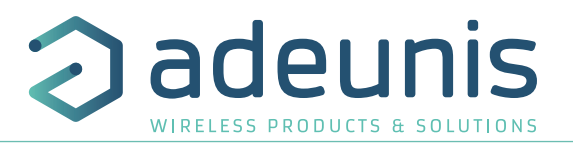

## **6. HISTORY OF THE DOCUMENT**

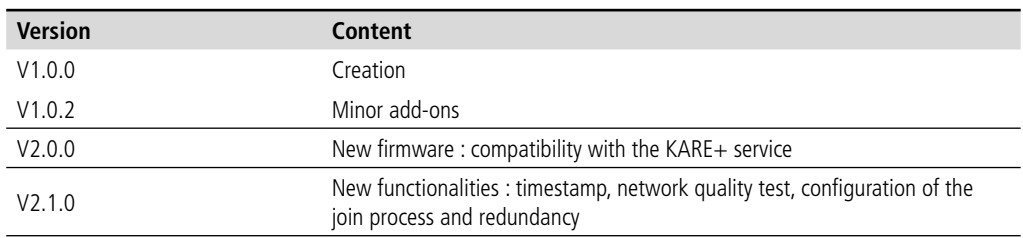